# Instrukcja obsługi

# **MULTYRADIO** 4.0

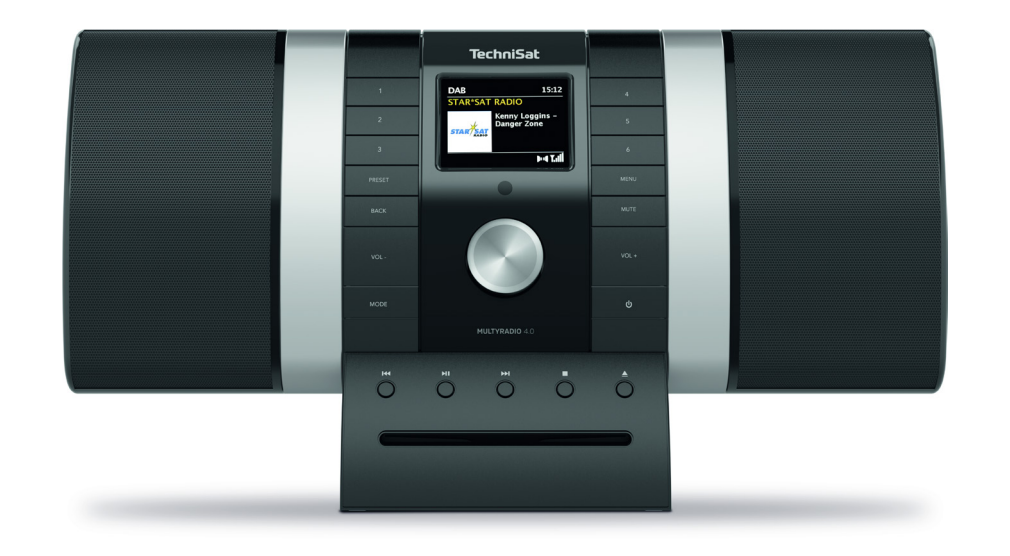

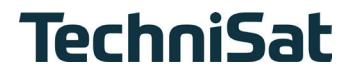

# Spis treści

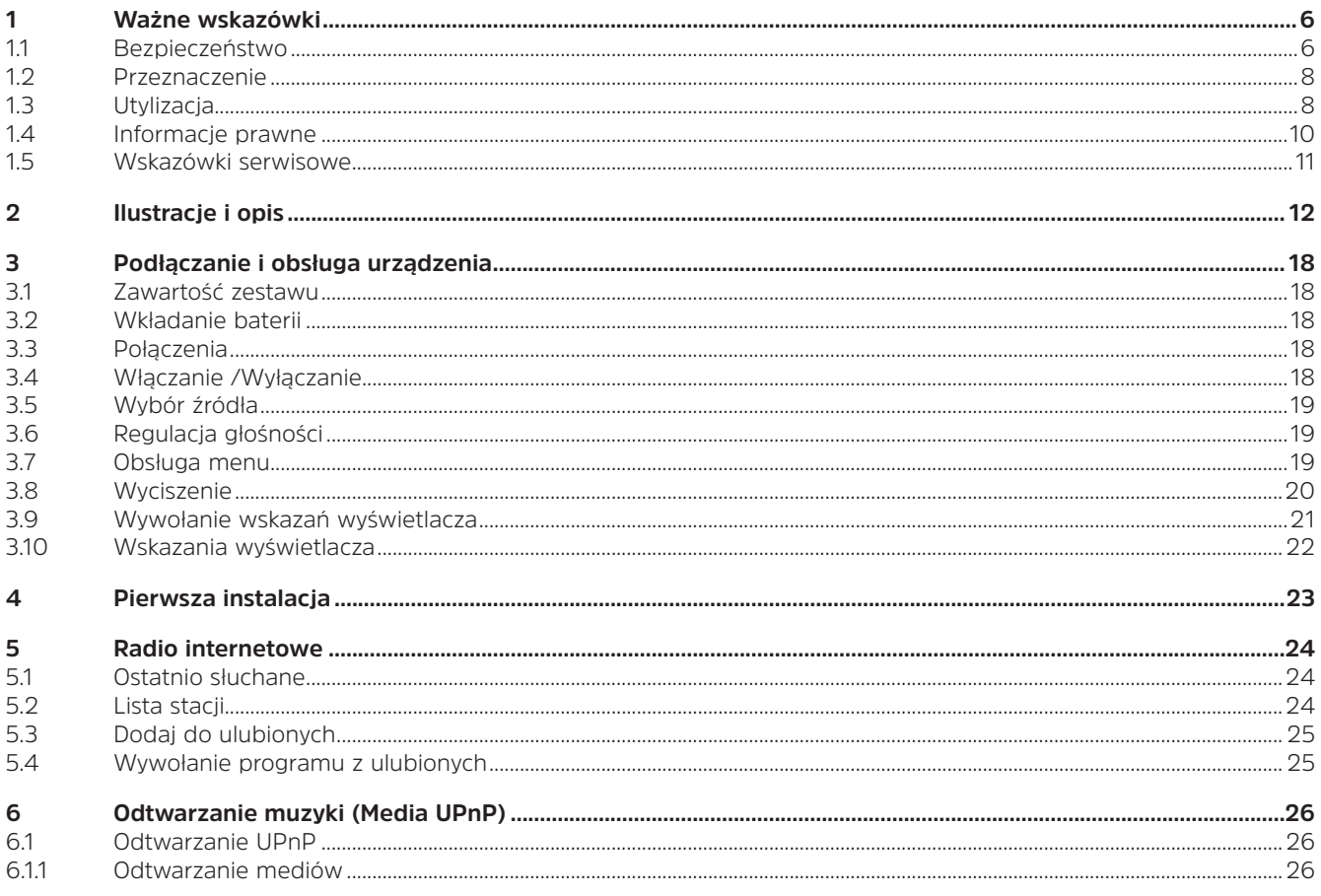

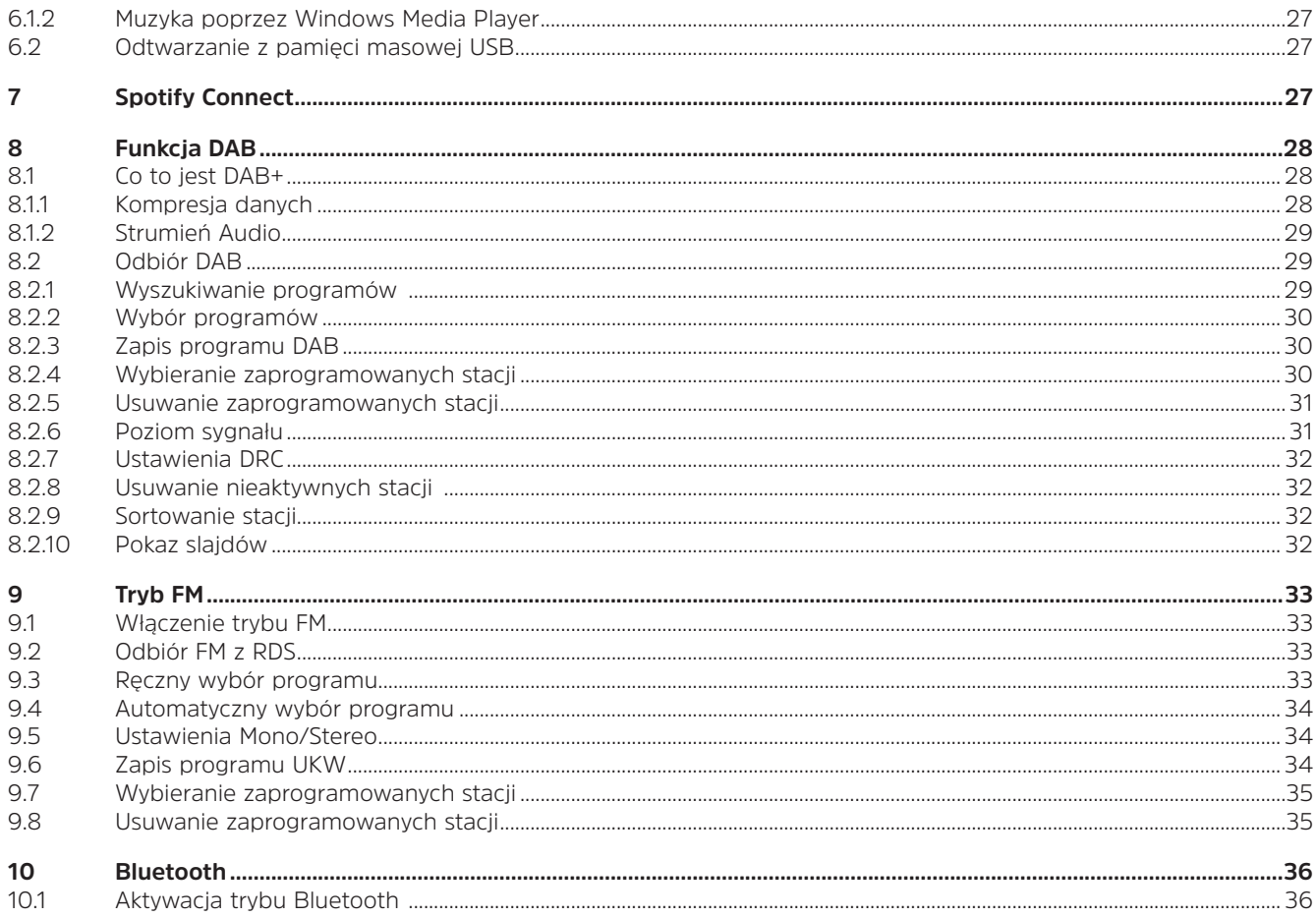

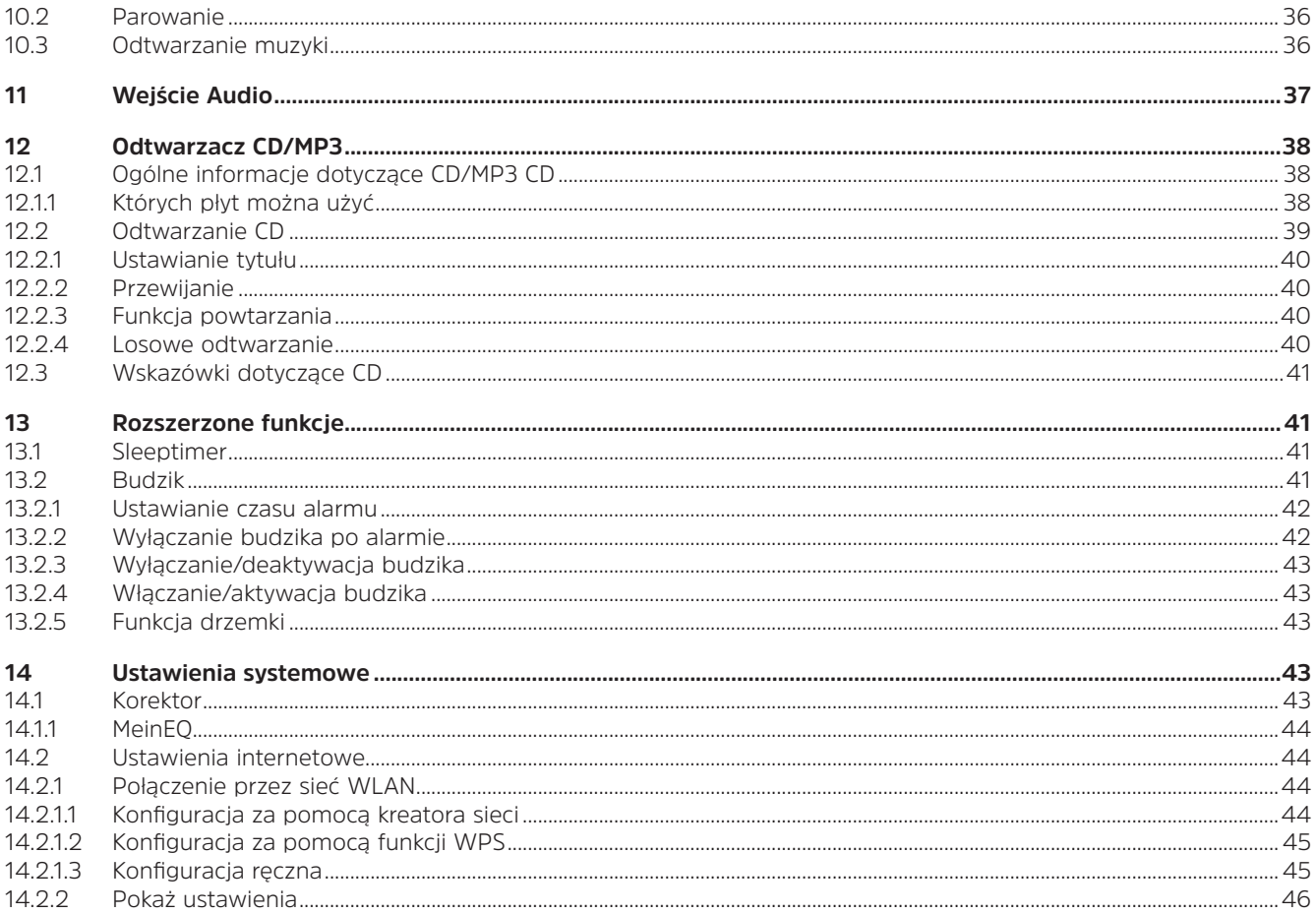

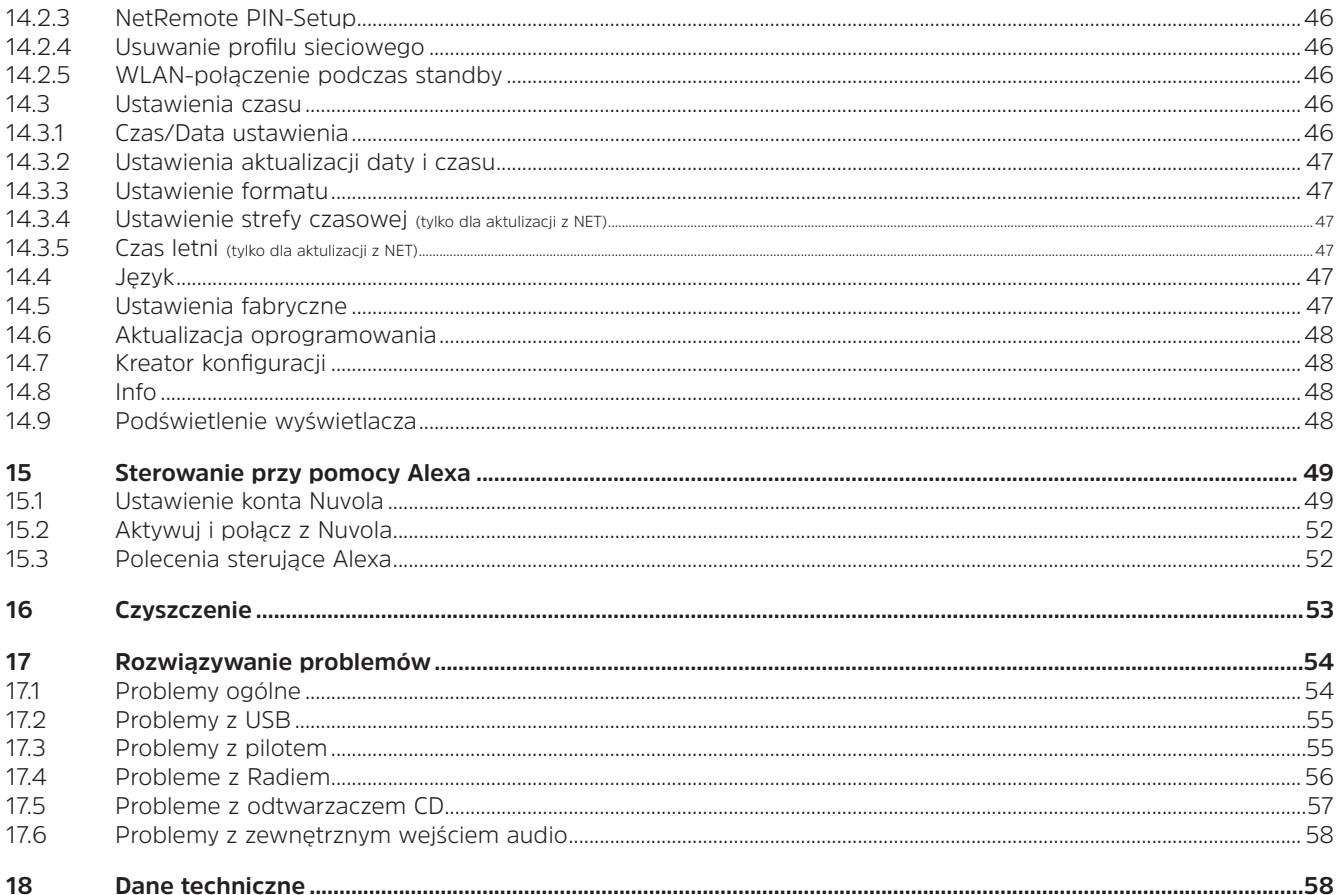

#### **1 Ważne wskazówki**

Aby zminimalizować zagrożenia dla bezpieczeństwa, uniknąć uszkodzenia urządzenia i przyczynić się do ochrony środowiska, należy przestrzegać poniższych wskazówek. Prosimy o uważne przeczytanie wszystkich instrukcji bezpieczeństwa i zachowanie ich do wykorzystania w przyszłości. Należy zawsze stosować się do wszystkich ostrzeżeń i uwag zawartych w niniejszej skróconej instrukcji obsługi oraz z tyłu urządzenia.

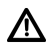

Uwaga - Oznacza ważną wskazówkę, której należy przestrzegać, aby uniknąć wad urządzenia, utraty/nieprawidłowego wykorzystania danych lub niezamierzonego działania.

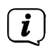

Wskazówka - Wskazuje notatkę na temat opisywanej funkcji oraz powiązanej z nią i ewentualnie innej funkcji, której należy przestrzegać w odniesieniu do odpowiedniego punktu instrukcji.

#### **1.1 Bezpieczeństwo**

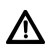

Dla własnej ochrony należy dokładnie zapoznać się ze środkami bezpieczeństwa przed uruchomieniem MULTYRADIO 4.0. Producent nie ponosi odpowiedzialności za szkody powstałe w wyniku nieprawidłowej obsługi i nieprzestrzegania następujących zasad bezpieczeństwa:

- Nigdy nie otwieraj urządzenia! Dotykanie części czynnych jest niebezpieczne dla życia!
- Wszelkie niezbędne interwencje mogą być przeprowadzane wyłącznie przez przeszkolony personel.
- Urządzenie może być eksploatowane tylko w klimacie umiarkowanym.
- Jeśli urządzenie jest transportowane przez dłuższy czas w zimnych warunkach, a następnie przenoszone do ciepłych pomieszczeń, nie należy go natychmiast włączać; poczekać na wyrównanie się temperatury.
- Nie należy wystawiać urządzenia na działanie kapiącej lub rozpryskującej się wody. Jeśli woda dostanie się do urządzenia, należy je wyłączyć i skontaktować się z serwisem.
- Nie należy wystawiać urządzenia na działanie źródeł ciepła, które ogrzewają je oprócz normalnego użytkowania.
- W przypadku burzy należy odłączyć urządzenie od gniazda zasilania. Przepięcie może spowodować uszkodzenie urządzenia.
- W przypadku zauważalnej usterki urządzenia, pojawienia się zapachów lub dymu, poważnych usterek, uszkodzenia obudowy, należy wyłączyć urządzenie i skontaktować się z serwisem.
- Urządzenie może być podłączone tylko do napięcia sieciowego 100V-240V~, 50/60 Hz. Nigdy nie próbuj obsługiwać

urządzenia z innym napięciem.

- Urządzenie może być podłączone dopiero po zakończeniu instalacji zgodnie z przepisami.
- Jeśli urządzenie wykazuje jakiekolwiek inne uszkodzenia, nie może być uruchomione.
- Odłączając zasilacz od gniazda, należy ciągnąć za zasilacz, a nie za kabel.
- Nie należy obsługiwać urządzenia w pobliżu wanien, basenów lub rozpryskującej się wody.
- Nigdy nie próbuj samemu naprawiać uszkodzonego urządzenia. Zawsze należy skontaktować się z jednym z naszych centrów serwisowych.
- Przedmioty obce, takie jak igły, monety itp., nie mogą wpaść do wnętrza urządzenia. Nie należy dotykać styków przyłączeniowych metalowymi przedmiotami ani palcami. Może to prowadzić do zwarć.
- Nie należy umieszczać na urządzeniu przedmiotów ani otwartych źródeł ognia, takich jak zapalone świece.
- Nigdy nie należy pozostawiać dzieci bez opieki podczas korzystania z tego urządzenia.
- Urządzenie pozostaje podłączone do sieci elektrycznej nawet po wyłączeniu/gotowości.
- Niniejsze urządzenie nie jest przeznaczone do użytkowania przez osoby (w tym dzieci) o ograniczonych zdolnościach fizycznych, sensorycznych lub umysłowych lub nieposiadające doświadczenia i/lub wiedzy, chyba że są one nadzorowane przez osobę odpowiedzialną za ich bezpieczeństwo lub otrzymały od tej osoby instrukcje dotyczące sposobu użytkowania urządzenia.
- Dzieci muszą być nadzorowane, aby upewnić się, że nie bawią się urządzeniem.
- Zabronione jest dokonywanie zmian w urządzeniu.
- Nie wolno ponownie używać uszkodzonego sprzętu lub uszkodzonych akcesoriów..

# **1.2 Przeznaczenie**

Proszę uważnie przeczytać niniejszą instrukcję obsługi. Tylko wtedy można bezpiecznie i prawidłowo obsługiwać urządzenie. Instrukcję obsługi należy zachować do wykorzystania w przyszłości.

To urządzenie jest przeznaczone do odbioru audycji radiowych z Internetu, DAB+/FM.

Może również odbierać strumienie muzyki przez Bluetooth za pomocą sparowanego urządzenia. Urządzenie jest przeznaczone do użytku osobistego i nie jest przeznaczone do użytku komercyjnego.

# **1.3 Utylizacja**

Opakowanie urządzenia składa się wyłącznie z materiałów nadających się do recyklingu. Proszę je odpowiednio posortować i zwrócić do "Dual System". Produkt ten jest oznakowany zgodnie z dyrektywą 2012/19/UE w sprawie zużytego sprzętu elektrycznego i elektronicznego (WEEE) i nie może być usuwany wraz ze zwykłymi odpadami pochodzącymi z gospodarstw domowych po zakończeniu jego użytkowania, lecz musi być przekazany do punktu zbiórki w celu recyklingu sprzętu elektrycznego i elektronicznego.

Wskazuje na to symbol  $\mathbb A$ umieszczony na produkcie, instrukcja obsługi lub opakowanie.

Materiały nadają się do recyklingu zgodnie z ich oznakowaniem. Poprzez ponowne użycie, recykling lub inne formy recyklingu starego sprzętu, w istotny sposób przyczyniasz się do ochrony naszego środowiska.

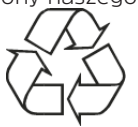

Proszę zwrócić się do władz lokalnych z zapytaniem o odpowiedzialne centrum utylizacji. Upewnij się, że puste baterie/ akumulatory i odpady elektroniczne nie są wyrzucane do odpadów domowych, ale są utylizowane w odpowiedni sposób (zwrot do wyspecjalizowanych dealerów, odpady niebezpieczne).

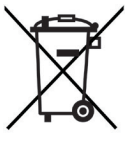

Baterie/akumulatory mogą zawierać toksyny, które są szkodliwe dla zdrowia i środowiska. Baterie/akumulatory podlegają europejskiej dyrektywie 2006/66/WE. Nie wolno ich usuwać razem ze zwykłymi odpadami z gospodarstw domowych.

# **Wskazówki dotyczące utylizacji:**

Utylizacja opakowania:

 $\left(\boldsymbol{i}\right)$ 

八

Twoje nowe urządzenie było chronione przez opakowanie w drodze do Ciebie. Wszystkie użyte materiały są przyjazne dla środowiska i nadają się do recyklingu. Prosimy o pomoc w utylizacji opakowań w sposób przyjazny dla środowiska. Aby uzyskać informacje na temat aktualnych metod usuwania odpadów, należy skontaktować się ze sprzedawcą lub lokalnym zakładem utylizacji odpadów.

Niebezpieczeństwo uduszenia się! Opakowania i ich części nie należy pozostawiać dzieciom. Ryzyko uduszenia się z powodu folii i innych materiałów opakowaniowych.

Utylizacja urządzenia:

Stare urządzenia nie są bezwartościowymi odpadami. Cenne surowce mogą być odzyskiwane poprzez przyjazną dla środowiska utylizację. Zapytaj swoje miasto lub samorząd lokalny o możliwości utylizacji urządzenia w sposób przyjazny dla środowiska i odpowiedni. Przed przystąpieniem do utylizacji urządzenia należy wyjąć wszystkie baterie/akumulatory.

#### **1.4 Informacje prawne**

TechniSat niniejszym oświadcza, że typ systemu radiowego MULTYRADIO 4.0 jest zgodny z dyrektywą 2014/53/UE. Pełny tekst deklaracji zgodności UE dostępny jest pod następującym adresem internetowym:

http://konf.tsat.de/?ID=22265

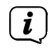

 $\left(\mathbf{i}\right)$ 

 $\left(\begin{matrix}\mathbf{i}\end{matrix}\right)$ 

TechniSat nie ponosi odpowiedzialności za uszkodzenia produktu spowodowane czynnikami zewnętrznymi, zużyciem lub niewłaściwą obsługą, nieautoryzowanymi naprawami, modyfikacjami lub wypadkami.

 $\left(\overline{\bm{i}}\right)$ Zmiany i błędne wydruki zastrzeżone. Od 01/20 r. Kopiowanie i powielanie tylko za zgodą wydawcy. Najnowsza wersja instrukcji jest dostępna w formacie PDF w obszarze pobierania na stronie głównej TechniSat pod adresem www.technisat. pl.

MULTYRADIO 4.0 i TechniSat są zarejestrowanymi znakami towarowymi następujących firm:

# **TechniSat Digital GmbH** TechniPark

Julius-Saxler-Straße 3 D-54550 Daun/Eifel

www.technisat.de

W wymienionych poniżej krajach urządzenie może być używane tylko w zakresie 5GHz WLAN w pomieszczeniach zamkniętych.

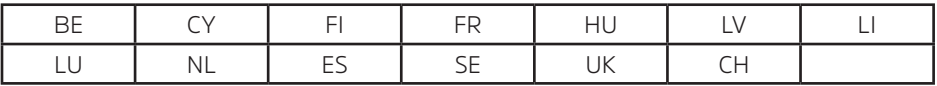

Nazwy wymienionych firm, instytucji lub marek są znakami towarowymi lub zastrzeżonymi znakami towarowymi należącymi do ich właścicieli.

Oprogramowanie Spotify podlega licencjom stron trzecich, które można znaleźć tutaj: https://www.spotify.com/connect/thirdparty-licenses.

# **1.5 Wskazówki serwisowe**

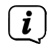

Ten produkt jest sprawdzony pod względem jakości i posiada ustawowy okres gwarancji wynoszący 24 miesiące od daty zakupu. Proszę zachować fakturę jako dowód zakupu. W sprawie roszczeń gwarancyjnych prosimy o kontakt ze sprzedawcą produktu.

#### $\left(\mathbf{i}\right)$ Wskazówka!

W przypadku pytań i informacji lub wystąpienia problemu z tym urządzeniem, nasza techniczna infolinia jest dostępna: od poniedziałku. - do piątku, w godzinach 8:00 - 16:00 pod numerem telefonu: +71 310 41 48

CE

#### **2 Ilustracje i opis**

# **Widok z przodu**

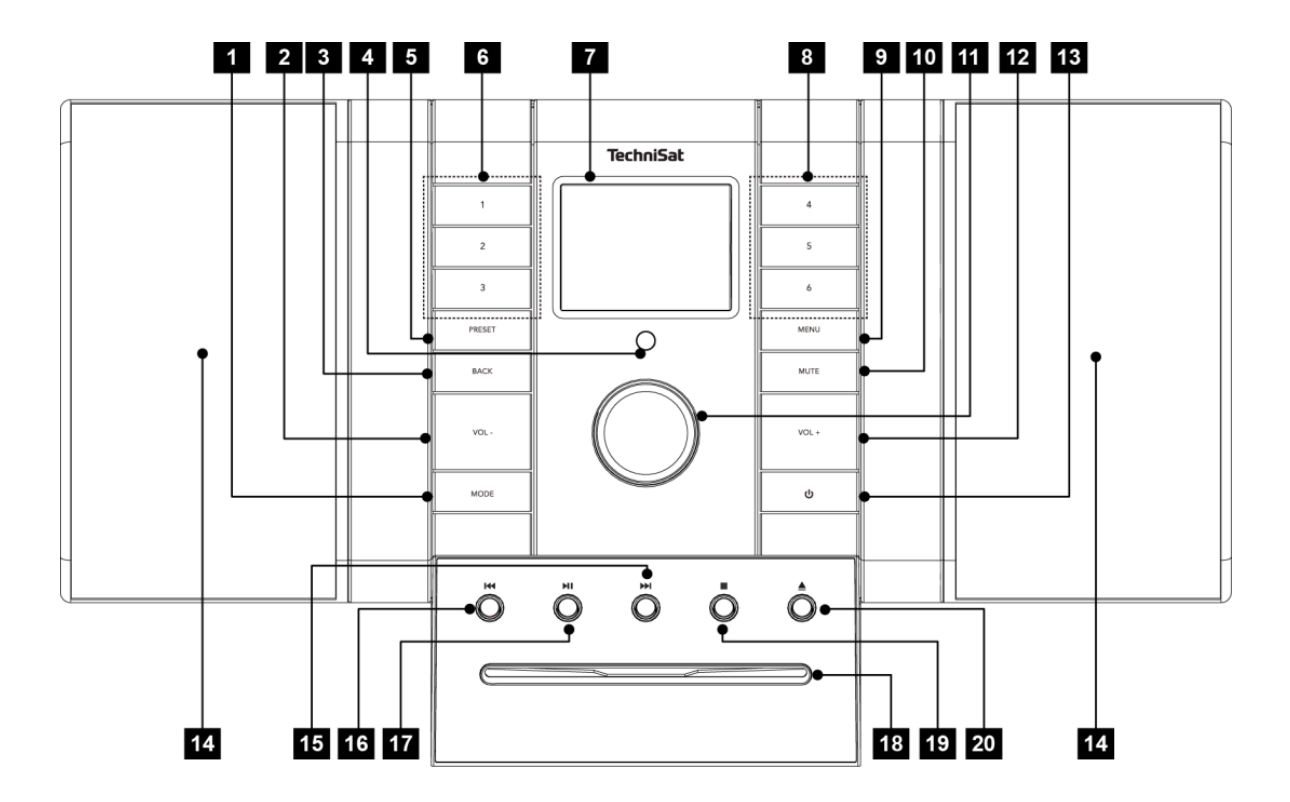

# **Opis frontu urządzenia**

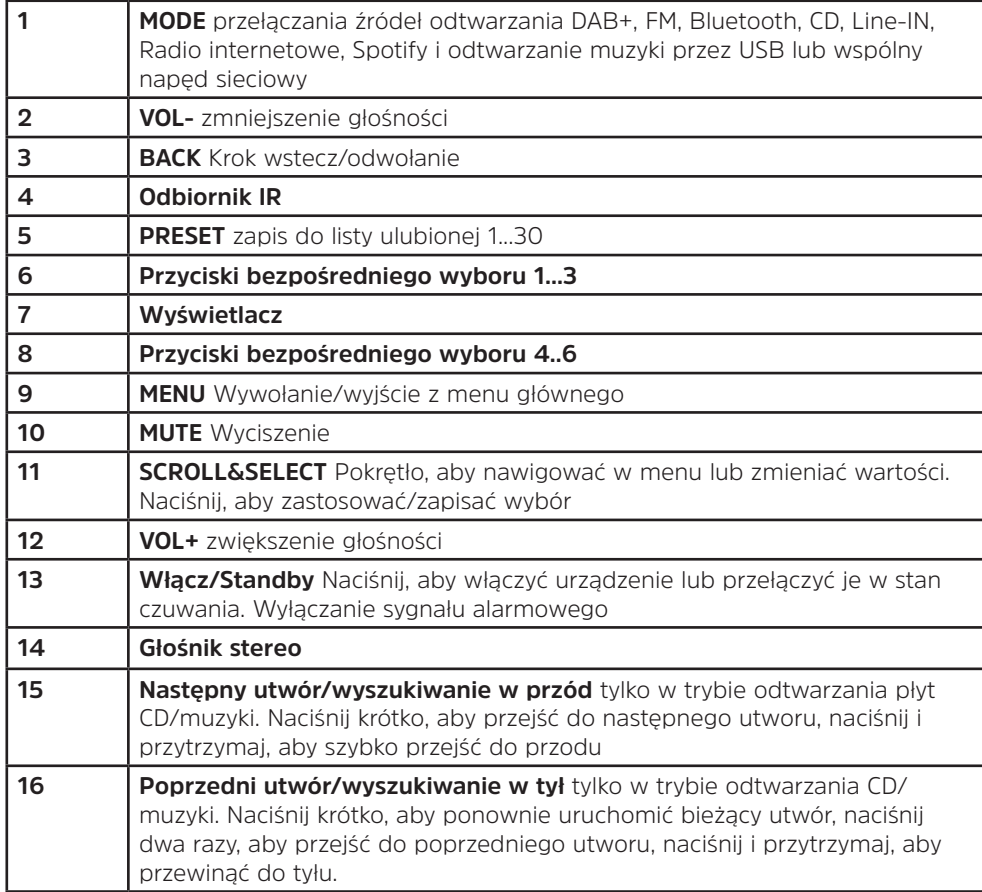

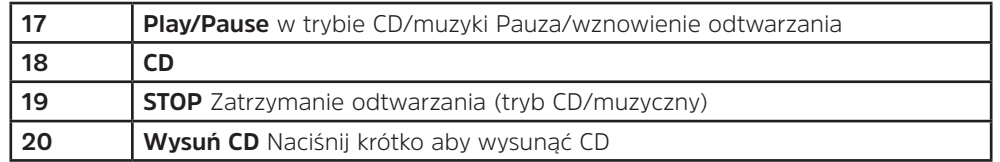

# **Widok tyłu urządzenia**

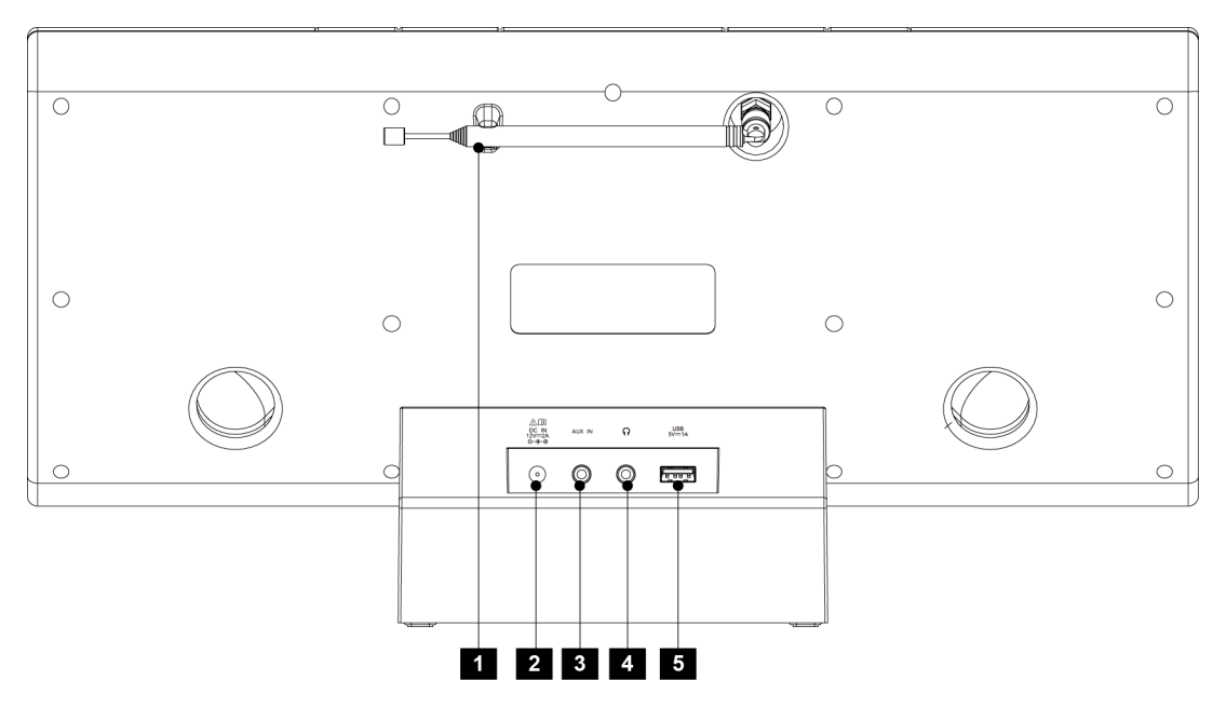

# **Opis tyłu urządzenia**

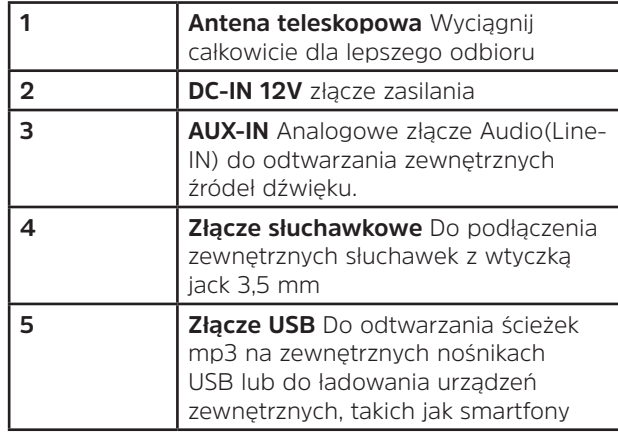

**Opis pilota**

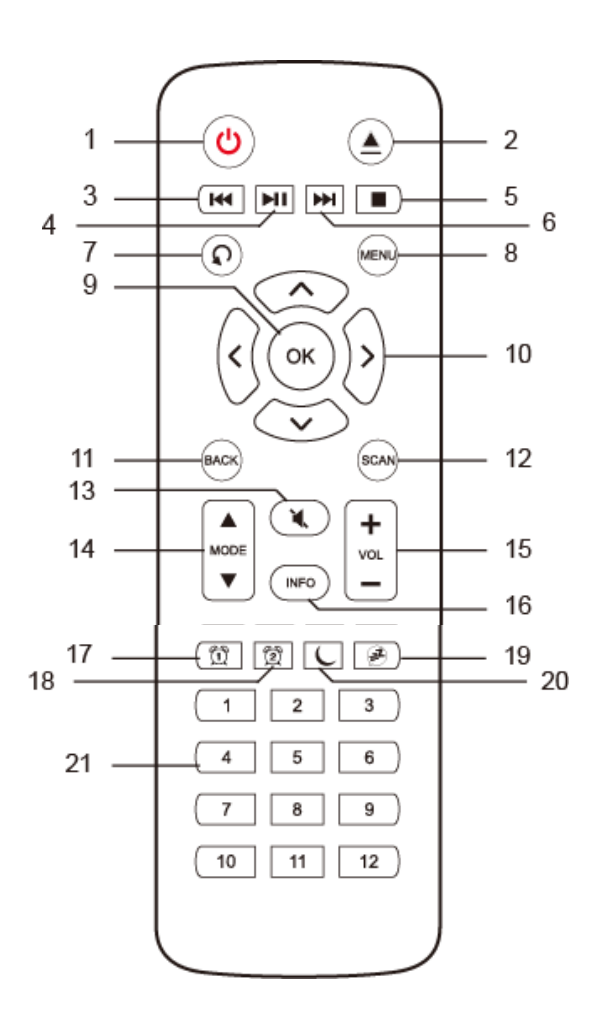

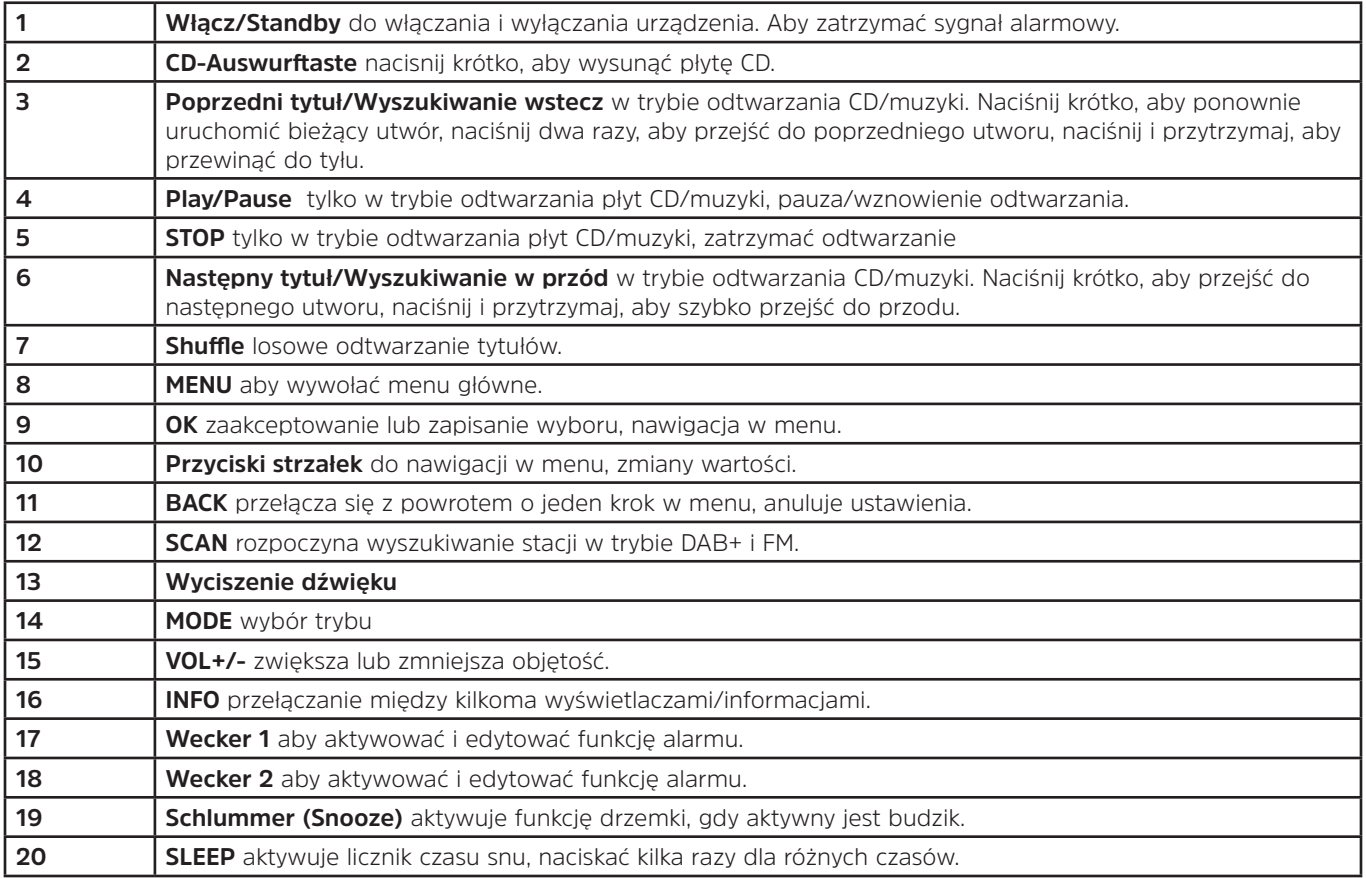

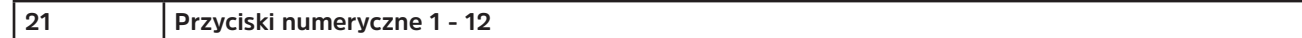

#### **3 Podłączanie i obsługa urządzenia**

#### **3.1 Zawartość zestawu**

Zakres dostawy obejmuje:

1x MULTYRADIO 4.0, 1x Instrukcja obsługi, 1x pilot zdalnego sterowania + baterie, antena teleskopowa DAB+/UKW.

#### **3.2 Wkładanie baterii**

- > Przesuń pokrywę baterii z tyłu pilota, otwierając ją. Włóż dwie baterie "AAA" (Micro) o rozmiarze 1,5V do komory baterii, zwracając uwagę na biegunowość. Baterie są dołączone.
- > Zamknij ostrożnie pokrywę komory baterii, aż zatrzaśnie się na swoim miejscu.
- $\left(\mathbf{i}\right)$ Proszę pamiętać o szybkiej wymianie zużytych baterii.
- ⚠ Należy zawsze wymieniać obie baterie w tym samym czasie i używać baterii tego samego typu.
- ⚠ Wyciek z baterii może spowodować uszkodzenie pilota.
- $\triangle$ Jeśli urządzenie nie jest używane przez dłuższy czas, należy wyjąć baterie z pilota..
- W Ważna uwaga dotycząca utylizacji: Baterie mogą zawierać toksyny, które są szkodliwe dla środowiska. Dlatego też baterie należy utylizować zgodnie z obowiązującymi przepisami prawa. Nigdy nie wyrzucać baterii do zwykłych odpadów domowych.

# **3.3 Połączenia**

> Włożyć wtyk DC zasilacza do gniazda oznaczonego DC-IN z tyłu MULTYRADIO. Następnie należy podłączyć zasilacz do gniazda sieciowego 110-240V ~ 50/60Hz.

#### **3.4 Włączanie /Wyłączanie**

> Aby włączyć MULTYRADIO 4.0, należy nacisnąć przycisk **Włącz/Standby** na urządzeniu **(13)** lub na pilocie **(1)**.

> Aby wyłączyć, należy ponownie nacisnąć przycisk **włącz/standby** na urządzeniu **(13)** lub na pilocie zdalnego sterowania **(1)**.

# **3.5 Wybór trybu**

> Naciśnij kilkakrotnie przycisk **MODE** na urządzeniu **(1)** lub na pilocie zdalnego sterowania (14), aby przełączyć się pomiędzy dostępnymi źródłami.

Alternatywnie:

- > Otwórz podmenu bieżącego źródła, naciskając przycisk MENU i wybierz >Hauptmenümo.
- $\bm{(i)}$ Die aktuell gewählte Quelle wird im Display angezeigt.

# **3.6 Regulacja głośności**

> Naciśnij przyciski **VOL-** lub **VOL+** na urządzeniu (2, 12), aby zmniejszyć lub zwiększyć głośność.

Na pilocie zdalnego sterowania należy użyć przycisku **VOL+/-** (15).

Ustawiona głośność jest pokazywana na wyświetlaczu podczas procesu sterowania.

# **3.7 Obsługa menu**

 $\left(\boldsymbol{i}\right)$ 

Menu jest podzielone na menu główne, podmenu aktualnie wybranego źródła i ustawienia systemowe, które dotyczą wszystkich źródeł. Do obsługi w obrębie menu służy pokrętło **SCROLL&SELECT (11)** na urządzeniu lub klawisze strzałek **góra/dół (10)** i przycisk **OK (9)** na pilocie.

- > Aby otworzyć podmenu aktualnie wybranego źródła, należy nacisnąć **przycisk MENU** na urządzeniu lub na pilocie.
- $\left(\boldsymbol{\overline{i}}\right)$ Podmenu aktualnie wybranego źródła zawiera ustawienia i opcje specyficzne dla tego źródła. Z tego miejsca można również uzyskać dostęp do >Menu głównego, a stamtąd do >Ustawień systemowych.
- > Podświetlenie można przesunąć, obracając pokrętło **SCROLL&SELECT** w prawo i w lewo lub naciskając **przyciski strzałek na pilocie, w górę i w dół**.
- > Możesz potwierdzić wybór obracając pokrętłem **SCROLL&SELECT lub naciskając przycisk OK na pilocie**. Jeśli jakaś wartość została zmieniona, naciśnij pokrętło **SCROLL&SELECT lub przycisk OK na pilocie**, aby ją potwierdzić/zapisać.

Jeśli obok danego punktu menu znajduje się strzałka (>), naciśnięcie pokrętła **SCROLL&SELECT lub przycisku OK** powoduje przejście do dalszych ustawień lub funkcji.

- > Naciśnij przycisk **MENU**, aby wyjść z menu. W zależności od tego, w którym podmenu lub opcji się znajdujesz, konieczne może być kilkukrotne naciśnięcie przycisku **MENU**.
- > Jeśli chcesz anulować ustawienie bez zapisywania, naciśnij przycisk **MENU** lub alternatywnie przycisk **BACK (11)** na pilocie zdalnego sterowania lub na urządzeniu (3).
- $\left(\begin{matrix}\mathbf{i}\end{matrix}\right)$ Dalszy opis funkcji urządzenia w niniejszej instrukcji obsługi jest opisany za pomocą przycisków na pilocie zdalnego sterowania.

#### **3.8 Wyciszenie**

- > Głośność można wyciszyć za pomocą przycisku **wyciszania dźwięku (13)**. Na wyświetlaczu i na pasku stanu pojawia się komunikat "Mute" .
- > Ponowne naciśnięcie przycisku ponownie włącza dźwięk.

#### **3.9 Wywoływanie wskazań wyświetlacza**

> Naciskając kilkakrotnie przycisk **INFO (16)** podczas odtwarzania źródła, można wyświetlić i cyklicznie przeglądać następujące informacje:

#### **Radio internetowe:**

tytuł, artysta Opis Gatunek Niezawodność Prędkość bitowa, format dźwięku Bufor odtwarzania Data

#### **Odtwarzanie muzyki (UPnP/USB media):**

Artysta Album Prędkość bitowa, format dźwięku Bufor odtwarzania Data

#### **Działanie DAB:**

Tytuł, Artysta DLS: przewijanie tekstu z dodatkowymi informacjami, które mogą być przekazywane przez nadawców Typ programu Ensemble/multiplex (nazwa grupy) Częstotliwość, kanał Siła sygnału Częstotliwość błędów sygnału Częstotliwość bitowa w kbps Format audio Data Nazwa stacji

#### **Tryb UKW (FM)**:

RT Radiotext (jeśli nadawany) PTY - Typ programu Częstotliwość, data

#### **Odtwarzanie CD/MP3 i USB:**  Tytuł Wykonawca Album Folder Ścieżka Bit- i częstotliwość pobierania próbek Bufor odtwarzania Data Czas trwania pomocy ID3 włączony/wyłączony (wyświetlanie informacji tekstowych, jeśli są dostępne)

# **Spotify Connect**:

Tytuł Wykonawca Album Bit- i częstotliwość pobierania próbek Bufor odtwarzania Czas trwania pomocy

 $\left(\overline{\mathbf{i}}\right)$ W trybie DAB niektóre stacje wyświetlają zdjęcia lub dodatkowe informacje, które mogą wypełnić cały wyświetlacz. Te slajdy mogą być skalowane w dół za pomocą przycisku **OK**, aby wyświetlić różne informacje i slajdy za pomocą przycisku **INFO**.

# **3.10 Wskazania wyświetlacza**

 $\left(\mathbf{i}\right)$ W zależności od wybranej funkcji/źródła, wyświetlacz może się różnić.Przestrzegać informacji zawartych na wyświetlaczu.

> Aktualne źródło **Aktualny Czas Chalen DAB 13:33 Aktualny czas** bigFM WorldBeats Nazwa stacii. bigFM Worldbeats **BAR** Tytuł, artysta, Dodatkowe informacie. menu, listyStatusy **PEL**

# **4 Pierwsza instalacja**

Po pierwszym włączeniu MULTYRADIO 4.0 uruchamiany jest kreator konfiguracji wstępnej.

- $\left(\boldsymbol{i}\right)$ Wszystkie ustawienia mogą być również zmienione w dowolnym momencie w późniejszym czasie.
- > Aby uruchomić Kreator konfiguracji początkowej, za pomocą przycisków **strzałek w lewo/w prawo** na pilocie wybierz **[YES]**(Tak) i naciśnij przycisk **OK**.
- > Użyj przycisków strzałek **w górę/dół**, aby wybrać język obsługi i naciśnij **OK**, aby potwierdzić.
- > W następnym kroku można wybrać format czasu. Wybierz żądane ustawienie **[12]** lub **[24]** i naciśnij przycisk **OK**, aby przejść do następnego kroku.
- > Tutaj można wybrać źródło (DAB+, FM lub Internet), z którego MULTYRADIO otrzymuje i aktualizuje czas i datę.
- $\left(\overline{\bm{i}}\right)$ Jeśli wybrano opcję Update NET, w następnym kroku należy wybrać strefę czasową, aby upewnić się, że czas jest wyświetlany poprawnie. Następnie należy określić, czy w momencie ustawiania jest aktualny czas letni czy standardowy.
- > W następnym kroku można określić, czy MULTYRADIO powinno pozostać podłączone do Internetu nawet w stanie gotowości. Może to być korzystne na przykład dla kontroli aplikacji. Zwiększa to jednak zużycie energii w trybie czuwania
- > Następnie uruchamia się Kreator sieci i można skonfigurować połączenie z Internetem. Wybierz znaną ci sieć WLAN, naciskając **OK** i wprowadź odpowiednie hasło za pomocą wyświetlonej klawiatury (pomiń WPS). Następnie wybierz i naciśnij przycisk **OK**. Jeśli hasło było prawidłowe, połączenie z tą siecią zostanie teraz nawiązane. Na pasku stanu wyświetlacza można sprawdzić, czy istnieje połączenie, korzystając z pasków sygnałowych . Aby anulować wpis, wybierz CANCEL i naciśnii przycisk **OK**. Jeśli popełniłeś błąd, możesz usunąć ostatnią wprowadzoną literę naciskając przycisk **BKSP**

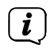

Podczas gdy na wyświetlaczu wyświetlana jest wirtualna klawiatura, można poruszać się za pomocą **klawiszy strzałek** na pilocie. Klawisze strzałek **w górę/dół** przesuwają podświetlenie w górę i w dół, klawisze strzałek **w prawo/lewo** przesuwają podświetlenie w prawo i lewo.

> Po zakończeniu konfiguracji sieci należy potwierdzić komunikat o zakończeniu początkowej konfiguracji, naciskając przycisk **OK**.

# **5 Radio internetowe**

MULTYRADIO 4.0 jest wyposażony w internetowy odbiornik radiowy. Aby odbierać internetowe stacje/stacje radiowe, potrzebne jest połączenie z Internetem przez router WLAN do sieci bezprzewodowej. Informacje na temat konfiguracji połączenia internetowego znajdują się w rozdziale 14.2.

> Naciskaj wielokrotnie przycisk **MODE**, aż na wyświetlaczu pojawi się napis [Radio internetowe].

Alternatywnie:

 $\bm{\Xi})$ 

> Naciśnij przycisk **MENU**, a następnie wybierz **Menu główne** > **Radio internetowe**.

Jeśli po raz pierwszy uruchomisz internetowe radio internetowe bez skonfigurowania połączenia WLAN podczas pierwszej instalacji, pojawi się kreator skanowania, który pokaże wszystkie stacje WLAN w zasięgu. Wybierz znaną Ci sieć WLAN naciskając **OK** i wprowadź odpowiednie hasło za pomocą klawiatury (pomiń WPS). Następnie wybierz **OK** i naciśnij przycisk **OK**. Jeśli hasło było prawidłowe, połączenie z tą siecią jest teraz nawiązane. Paski sygnałów na pasku stanu wyświetlacza wskazują <sup>od</sup>, czy istnieje połączenie. Aby anulować wpis, wybierz **CANCEL** i naciśnij przycisk **OK**. Jeśli popełniłeś błąd, możesz usunąć ostatnią wprowadzoną literę naciskając przycisk **BKSP** 

#### **5.1 Ostatnio słuchane**

- > Wybierz **MENU > Ostatnio odtwarzane** kanały, aby wyświetlić listę ostatnio odtwarzanych kanałów do wyświetlenia.
- > Wybierz stację za pomocą przycisków strzałek **w górę/dół** i odtwórz ją za pomocą **OK**.

#### **5.2 Lista stacji**

- > Naciśnij przycisk **MENU** i wybierz > **Channel List (Lista kanałów)**.
- $\left(\overline{\mathbf{i}}\right)$ Lista stacji pokazuje wszystkie internetowe stacje radiowe podzielone na różne kategorie. Tu też masz dostęp do swoich ulubionych.
- > Wybierz stację według kategorii/kraju/gatunku i naciśnij przycisk **OK**.

#### **5.3 Dodaj do ulubionych**

> Naciśnij i przytrzymaj przycisk **PRESET** na urządzeniu, aż na wyświetlaczu pojawi się komunikat **[Save Preset]**. Za pomocą

24

pokrętła **SCROLL&SELECT** lub przycisków strzałek w górę/w dół na pilocie można teraz wybrać jedno z 30 ulubionych ustawień. Aby zapisać stację, należy nacisnąć przycisk **OK**, gdy podświetlenie znajduje się w żądanym, zaprogramowanym miejscu. Na wyświetlaczu pojawi się napis **[Gespeichert]** (Zapisano).

Alternatywnie:

- > Nacisnąć i przytrzymać jeden z **przycisków numerycznych 1...6** na urządzeniu lub **1...12 na pilocie**, aby zapisać stację na jednym z odpowiednich przycisków numerycznych.
- $\left(\mathbf{i}\right)$ Aby uzyskać dodatkowe informacje na temat aktualnie odtwarzanej stacji, należy nacisnąć **INFO.**

#### **5.4 Wywołanie programu z ulubionych**

> Krótko naciśnij przycisk **PRESET** na urządzeniu i za pomocą pokręteł **SCROLL&SELECT** lub przycisków strzałek **w górę/w dół** na pilocie, aby wybrać stację z listy zaprogramowanych stacji. Naciśnij przycisk **OK**, aby odtworzyć stację.

Alternatywnie:

> Naciśnij jeden z **przycisków numerycznych 1...6** na urządzeniu lub **1...12 na pilocie**, aby wybrać stację bezpośrednio.

# **6 Odtwarzanie muzyki (UPnP Media)**

Za pośrednictwem MULTYRADIO 4.0 masz możliwość odtwarzania nośników muzycznych zapisanych na serwerze UPnP lub podłączonym urządzeniu pamięci masowej USB. Aby uzyskać dostęp do serwera UPnP, konieczne jest połączenie z siecią (routerem). W celu skonfigurowania połączenia sieciowego należy również zapoznać się z instrukcjami zawartymi w rozdziale 14.2.

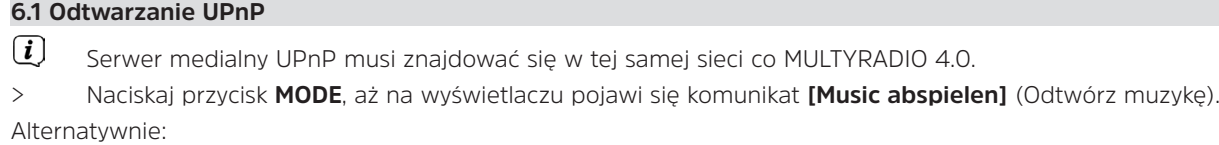

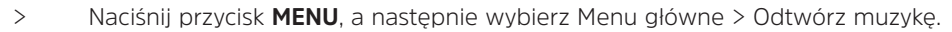

 $\left(\overline{\mathbf{i}}\right)$ Jeśli rozpoczniesz odtwarzanie muzyki po raz pierwszy bez skonfigurowania połączenia WLAN, pojawi się kreator skanowania, który pokaże wszystkie stacje WLAN znajdujące się w zasięgu. Więcej informacji na temat konfigurowania połączenia sieciowego znajduje się w rozdziale 14.2.

# **6.1.1 Odtwarzanie mediów**

- > Wybierz opcję **[Gemeinsame Medien]** (udostępnione media), a następnie wybierz serwer, na którym przechowywana jest muzyka.
- $\left(\boldsymbol{i}\right)$ Sposób wyświetlania struktury folderów zależy od struktury folderów na Twoim serwerze multimedialnym.
- $\left(\overline{\bm{i}}\right)$ Wybierz opcję **[Wiedergabeliste]**(Listy odtwarzania), aby odtwarzać listy odtwarzania znajdujące się na serwerze multimedialnym.
- $\left(\overline{\mathbf{i}}\right)$ Opcje **[Zufallswiedergabe]** (Losowe odtwarzanie) i **[Wiederholen]** (Powtarzanie) są dostępne w menu. Na pasku stanu pojawia się ikona.
- $\left(\mathbf{i}\right)$ W przypadku wybrania serwera multimedialnego można wyszukiwać tytuły bezpośrednio za pomocą funkcji **[Suchen]** (Wyszukaj).
- > Wybierz tytuł za pomocą **klawiszy strzałek** i potwierdź swój wybór naciskając **OK**.
- > Użyj przycisków **Play/Pause (4)**, **Stop (5)** i **Skip (3, 6)** do sterowania odtwarzaniem.

#### **6.1.2 Muzyka poprzez Windows Media Player**

Alternatywą dla serwera UPnP jest możliwość odtwarzania muzyki poprzez Windows Media Player w wersji 10 lub wyższej. W tym celu w programie Windows Media Player należy skonfigurować udział muzyczny.

- > Upewnij się, że komputer PC z systemem Windows i MULTYRADIO 4.0 są w tej samej sieci i są włączone.
- > Uruchom odtwarzacz multimedialny i aktywuj udział strumieniowy.
- > W razie potrzeby wybierz MULTYRADIO 4.0 w poniższym przeglądzie urządzeń i wybierz **Zulassen** (Zezwól).
- $\left(\mathbf{i}\right)$ W zależności od wersji Windows/Media Player, procedura może się różnić.

#### **6.2 Odtwarzanie z pamięci masowej USB**

Obsługiwane pliki muzyczne na urządzeniu pamięci masowej USB mogą być odtwarzane na MULTYRADIO 4.0. W tym celu należy podłączyć pamięć masową USB, np. pamięć USB, do gniazda USB (5) w tylnej części MULTYRADIO 4.0.

- > W opcji Odtwarzania muzyki wybierz Submenu > **[USB Abspielen]** (Odtwarzanie USB) i naciśnij przycisk **OK**.
- > Wybierz tytuł muzyczny za pomocą **przycisków strzałek** i potwierdź wybór naciskając przycisk **OK**.
- > Użyj przycisków **Play/Pause (4)**, **Stop (5) i Skip (3, 6**) do sterowania odtwarzaniem.

#### **7 Spotify Connect**

Użyj swojego smartfonu, tabletu lub komputera jako pilota do obsługi Spotify. Dowiedz się więcej na stronie spotify.com/ connect.

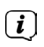

Oprogramowanie Spotify jest objęte licencjami stron trzecich, które można znaleźć tutaj: http://www.spotify.com/connect/third-party-licenses.

#### **8 Funkcja DAB**

#### **8.1 Co to jest DAB+**

DAB+ to nowy, cyfrowy format, który pozwala na słyszenie krystalicznie czystego dźwięku bez zakłóceń. W przeciwieństwie do konwencjonalnych analogowych stacji radiowych, DAB nadaje wiele stacji na tej samej częstotliwości. Nazywane są one zespołami lub multipleksami. Zespół składa się z radiostacji i kilku komponentów usługowych lub usług danych, które są indywidualnie nadawane przez radiostacje. Informacje np. pod adresem www.emitel.pl.

#### **8.1.1 Kompresja danych**

Radio cyfrowe wykorzystuje efekty ludzkiego ucha. Ucho ludzkie nie odbiera dźwięków, które są poniżej pewnej minimalnej głośności. Dane, które znajdują się poniżej tzw. cichego progu słyszenia, mogą być zatem filtrowane. Jest to możliwe dzięki temu, że strumień danych cyfrowych zawiera również względną objętość każdej jednostki informacji. Co więcej, w sygnale dźwiękowym, na cichsze jednostki nakładają się głośniejsze przy określonej wartości progowej. Wszystkie formacje dźwiękowe w utworze muzycznym, które znajdują się poniżej tzw. progu monitorowania, mogą być odfiltrowane z sygnału, który ma być transmitowany. Prowadzi to do redukcji przesyłanego strumienia danych bez zauważalnej różnicy w brzmieniu dla słuchacza (HE AAC v2 - metoda jako dodatkowa metoda kodowania dla DAB+).

# **8.1.2 Strumień audio**

W radiu cyfrowym strumienie audio są ciągłymi strumieniami danych, które zawierają ramki MPEG 1 Audio Layer 2 i tym samym reprezentują informacje akustyczne. Pozwala to na nadawanie i słuchanie znanych programów radiowych po stronie odbiornika. Digital Radio zapewnia nie tylko doskonałą jakość dźwięku, ale także dodatkowe informacje. Informacje te mogą odnosić się do bieżącego programu (DLS np. tytuł, artysta) lub być od niego niezależne (np. aktualności, pogoda, ruch uliczny, wskazówki).

# **8.2 Odbiór DAB**

> Naciskać wielokrotnie przycisk **MODE**, aż na wyświetlaczu pojawi się napis **[Radio DAB]**.

Alternatywnie:

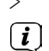

- > Naciśnij przycisk **MENU**, a następnie wybierz Menu główne > DAB.
	- Gdy DAB jest uruchamiany po raz pierwszy, wykonywane jest pełne skanowanie stacji. Następnie wyświetlana jest lista stacji (patrz część 8.2.2)..

#### **8.2.1 Wyszukiwanie programów**

- $\left(\mathbf{i}\right)$ Funkcja automatycznego skanowania **[Vollständiger Suchlauf]** (Pełne wyszukiwanie) skanuje wszystkie kanały pasma DAB III i znajduje wszystkie stacje nadawane w obszarze odbioru.
- $\left(\mathbf{i}\right)$ Po zakończeniu wyszukiwania pierwsza stacja jest odtwarzana w kolejności alfanumerycznej.
- > Aby wykonać pełne skanowanie, należy nacisnąć przycisk **SCAN**. Na wyświetlaczu komunikatu pojawia się napis **[Suchlauf]** (Skanowanie). Rozpocznie się wyszukiwanie i na wyświetlaczu pojawi się pasek postępu.
- > Po zakończeniu, naciśni ▲ lub ▼ i OK, u aby wybrać stację.

Alternatywnie:

- > Naciśnij przycisk MENU i wybierz Full Scan za pomocą przycisków **A** lub **V > Vollständiger Suchlauf** (Pełne wyszukiwanie). Potwierdź, naciskając **OK**.
- $(i)$ Jeżeli nie znaleziono żadnej stacji, należy sprawdzić ułożenie anteny i w razie potrzeby zmienić miejsce instalacji. Sprawdź, czy w Twojej okolicy są nadawane cyfrowe stacje radiowe.

#### **8.2.2 Wybór programu**

- $>$ Stacie znajdujące się na urządzeniu można wybrać w następujący sposób: Aby to zrobić, naciśnij  $\blacktriangle$  lub  $\nabla$ , wyświetli się **Senderliste** (Lista stacii).
- > Aby wybrać stację, naciśnij **OK**.
- > Alternatywnie prosze wcisnąć przycisk **MENU** i przy pomocy przycisków ▲ lub ▼ A proszę wybrać **> Senderliste** (Lista stacji).

#### **8.2.3 Zapis programu DAB**

- $\left(\mathbf{i}\right)$ W ulubionej pamięci można zapisać do 12 stacii w obszarze DAB...
- $\left(\begin{matrix}\mathbf{i}\end{matrix}\right)$ Zapisane stacje są zachowywane nawet po awarii zasilania.
- > Ustawić żądaną stację.
- > Naciśnij i przytrzymaj przycisk **PRESET** na urządzeniu, aż pojawi się lista Ulubionych.
- > Obróć pokrętło **SCROLL&SELECT,** aby wybrać ustawienie **1...12** i naciśnij pokrętło **SCROLL&SELECT**. Zapisane] pojawia się na wyświetlaczu..

Alternatywnie:

- > Naciśnij jeden z **klawiszy numerycznych 1 ... 12** na pilocie zdalnego sterowania lub **1...6 na urządzeniu** i naciśnij i przytrzymaj je, aż na wyświetlaczu pojawi się napis **[gespeichert]** (Zapisano).
- > Powtórzyć procedurę, aby zapisać dodatkowe stacje.

#### **8.2.4 Wybieranie zaprogramowanych stacji**

- > Krótko naciśnij przycisk **PRESET** na urządzeniu.
- > Użyj pokrętła **SCROLL&SELECT**, aby wybrać lokalizację pamięci 1...12 i naciśnij pokrętło **SCROLL&SELECT**, aby odtworzyć zapisaną na nim stację.

Alternatywnie:

> Naciśnij żądany **przycisk numeryczny 1... 12** na pilocie zdalnego sterowania lub 1...6 na urządzeniu. Jeśli stacja nie

została zapisana w wybranej lokalizacji programu, pojawi się komunikat [Speicherplatz leer] (Puste).

#### **8.2.5 Usuwanie zaprogramowanych stacji**

> Wystarczy zapisać nową stację na odpowiedniej pozycji programu, jak opisano w rozdziale 8.2.3.

#### **8.2.6 Poziom sygnału**

> Naciskać wielokrotnie przycisk **INFO**, aż do wyświetlenia siły sygnału.:

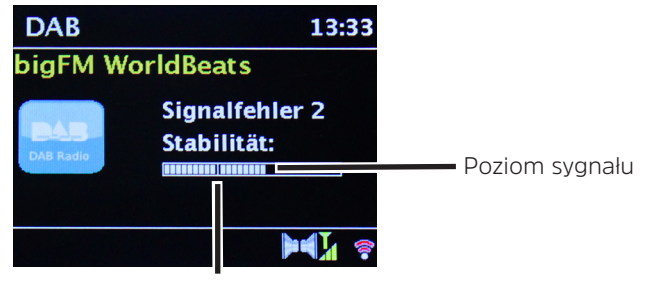

Minimalny wymagany poziom do odbioru DAB

- > Naciskać wielokrotnie przycisk **INFO**, aż do wyświetlenia siły sygnału.
- $\left(\overline{\mathbf{i}}\right)$ Nadajniki, których siła sygnału jest mniejsza od wymaganej minimalnej siły sygnału, nie będą wysyłać odpowiedniego sygnału. W razie potrzeby należy ponownie ustawić antenę.
- > W punkcie menu **Manuell einstellen** (Ręczne ustawianie) można indywidualnie wybrać kanały odbioru i wyświetlić ich siłę sygnału. Pozwala to na optymalne dopasowanie anteny teleskopowej do kanałów, które są trudne do odbioru w miejscu, w którym zainstalowane jest radio. Oznacza to, że kanały, które nie zostały znalezione przez żadne wyszukiwanie, mogą zostać odnalezione i w razie potrzeby odtworzone później. Aby to zrobić, wybierz kolejno **MENU** > **Manuell einstellen** (Ustaw ręcznie), a następnie częstotliwość stacji. Siła sygnału tej częstotliwości jest następnie wyświetlana.
- $(i)$ Kilkukrotne naciśnięcie przycisku **INFO** powoduje przejście przez różne informacje, np. typ programu, nazwę multipleksu, Częstotliwość, częstotliwość błędów sygnału, bitowa prędkość transmisji danych, format programu, data, DLS.

#### **8.2.7 Ustawienia DRC**

Stopień kompresji kompresji kompensuje wahania dynamiczne i związane z nimi wahania objętości.

> Naciśnij przycisk **MENU** i wybierz **> Lautstärkeanpassung** (Dopasowanie głośności)**,** aby wybrać żądany stopień kompresji>

Naciśnij ▲ lub ▼, aby wybrać stopień kompresji:

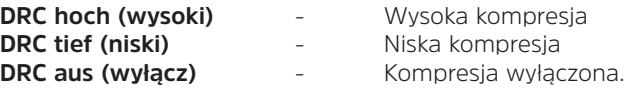

> Bestätigen Sie durch Drücken von **OK.**

#### **8.2.8 Usuwanie nieaktywnych stacji**

Za pomocą funkcji **Inaktive Sender löschen** (usuń nieaktywne stacje) można wyczyścić listę stacji z tych, które aktualnie nie nadają lub nie są odbierane.

- > Prosze wcisnąć przycisk **MENU** i wybrąć przy pomocy przycisku ▲ lub ▼ > **Inaktive Sender löschen (Usuń nieaktywne stacje)**.
- > Proszę potwierdzić wybór przyciskiem **OK**.
- > Prosze wybrać przy pomocy ▲ lub ▼ **> Ja** (Tak) i zatwierdzić przyciskiem **OK**.

#### **8.2.9 Sortowanie stacji**

- > Naciśnij przycisk MENU, a następnie naciśnij **A** lub **V > Senderreihenfolge (Sortowanie programów)**.
- > Wybierz typ sortowania za pomocą i potwierdź wybór za pomocą **OK**.
- $\left(\boldsymbol{i}\right)$ Masz wybór: Alfanumeryczne, wg dostawcy i wg. ważności.

#### **8.2.10 Slideshow**

W **MENU > Slideshow** (Pokaz slajdów) można zdefiniować, w jaki sposób DAB+ ma być domyślnie wyświetlany na wyświetlaczu. Podczas pracy wyświetlacz ten można również zmienić za pomocą przycisku **OK**.

# **9 Tryb UKW**

#### **9.1 Włączenie trybu FM (UKW)**

> Naciskaj wielokrotnie przycisk **MODE**, aż na wyświetlaczu pojawi się napis **[Radio FM]**.

Alternatywnie:

- > Naciśnij przycisk **MENU**, a następnie wybierz **Menu główne** > **FM**
- $\left(\mathbf{i}\right)$ Częstotliwość 87,5 MHz jest ustawiana przy pierwszym włączeniu urządzenia.
- $\left(\begin{matrix}\mathbf{i}\end{matrix}\right)$ Jeśli już dostroiłeś lub zapisałeś stację, radio będzie odtwarzać ostatnią stację, którą dostroiłeś.
- $\left(\begin{matrix}\mathbf{i}\end{matrix}\right)$ W przypadku stacji RDS pojawia się nazwa stacji.
- $\left(\overline{\mathbf{i}}\right)$ Aby poprawić odbiór, w razie potrzeby należy ponownie ustawić antenę.

#### **9.2 Odbiór FM z RDS**

RDS jest metodą nadawania dodatkowych informacji za pomocą nadajników FM. Nadawcy z RDS nadają np. nazwę swojej stacji lub rodzaj programu. Jest to pokazane na wyświetlaczu.

Urządzenie może wyświetlać informacje RDS

**RT** (tekst radiowy), **PS** (nazwa stacii). **PTY** (typ programu)

#### **9.3 Ręczny wybór programu**

> W trybie FM, naciśnij ▲ lub ▼, aby dostroić się do żądanej stacji. Wyświetlacz pokazuje częstotliwość w krokach co 0,05 MHz.

#### **9.4 Automatyczwny wybór programu**

> Naciśnij przycisk **SCAN**, aby rozpocząć automatyczne skanowanie kanałów. Wyświetlacz pokazuje częstotliwość stacji pracującej w górę.

lub

- > Nacisnąć i przytrzymać przycisk  $\triangle$  oder  $\nabla$  przez około 2 sekundy, aby automatycznie wyszukać następną stację z odpowiednim sygnałem..
- $\left(\mathbf{i}\right)$ Jeśli zostanie znaleziona stacja FM z wystarczająco silnym sygnałem, wyszukiwanie zostanie zatrzymane i stacja zostanie odtworzona. Jeśli stacja RDS jest odbierana, nazwa stacji oraz, jeśli dotyczy, tekst radiowy.
- $\left(\mathbf{i}\right)$ W celu dostosowania słabszych stacji należy użyć ręcznego wyboru stacji.
- $\left(\mathbf{i}\right)$ W menu **Menu > Suchlauf-Einstellung** (Ustawienia wyszukiwania) można ustawić, czy skanowanie będzie obejmować tylko silne stacje (**Nur kräftige Sender > JA (TAK)**) , czy wszystkie stacje (**Nur kräftige Sender > NEIN (Nie)**). Aby to zrobić, naciśnij przycisk **MENU**, i **> Suchlauf-Einstellungen**. Potwierdzić wybór przyciskiem **OK**.

#### **9.5 Ustawienia Mono/Stereo**

- > Naciśnii przycisk MENU i użyj ▲ lub▼, aby przejść do **> Audio Einstellung** (Ustawienia Audio).
- > Proszę wybrać **JA** (Tak) lub **NEIN** (Nie), aby odtwarzać tylko dźwięk monofoniczny przy słabym odbiorze FM (Tak) lub stereo (Nie).
- > Potwierdź, naciskając OK.

# **9.6 UKW-Zapis programu UKW**

- $\left(\mathbf{j}\right)$ W ulubionej pamięci można zapisać do 12 stacji w zakresie FM.
- $\left(\mathbf{i}\right)$ Zapisane stacje są zachowywane nawet po awarii zasilania.
- > Ustawianie żądanej stacji.
- > Naciśnij i przytrzymaj przycisk **PRESET** na urządzeniu, aż pojawi się lista ulubionych pamięci.

> Obróć pokrętło **SCROLL&SELECT**, aby wybrać lokalizację pamięci 1...12 i naciśnij pokrętło **SCROLL&SELECT**. Na wyświetlaczu pojawi się napis [Zapisane].

Alternatywnie:

- > Naciśnij jeden z przycisków **numerycznych 1 ... 12** na pilocie zdalnego sterowania lub **1...6** na urządzeniu i naciśnij i przytrzymaj, aż na wyświetlaczu pojawi się napis [**Stored**].
- > Powtórzyć procedurę, aby zapisać dodatkowe stacje.

#### **9.7 Wybieranie zaprogramowanych stacji**

- > Krótko naciśnij przycisk **PRESET** na urządzeniu.
- > Użyj pokrętła **SCROLL&SELECT**, aby wybrać lokalizację pamięci 1...12 i naciśnij pokrętło **SCROLL&SELECT,** aby odtworzyć zapisaną na nim stację.

Alternatywnie:

> Naciśnij żądany przycisk **numeryczny 1... 12** na pilocie zdalnego sterowania lub **1...6 na urządzeniu**. Jeśli stacja nie została zapisana w wybranej lokalizacji programu, pojawi się komunikat [**Speicherplatz leer**].

#### **9.8 Usuwanie zaprogramowanych stacji**

> Wystarczy zapisać nową stację w odpowiednim miejscu programu, jak opisano w rozdziale 9.6.

#### **10 Bluetooth**

#### **10.1 Aktywacja trybu Bluetooth**

> Naciskaj wielokrotnie przycisk **MODE**, aż na wyświetlaczu pojawi się komunikat [**Bluetooth Audio**].

Alternatywnie:

- > Naciśnij przycisk **MENU**, a następnie wybierz **Menu główne > Bluetooth**.
- $\bm{\mathbf{\mathit{I}}}$ Tryb parowania jest sygnalizowany przez migający symbol Bluetooth na pasku stanu wyświetlacza.
- $\left(\overline{\bm{i}}\right)$ Jeśli MULTYRADIO 4.0 zostało już sparowane z innym urządzeniem, które znajduje się w zasięgu, połączenie zostanie nawiązane automatycznie.

#### **10.2 Parowanie**

- > Włącz Bluetooth w odtwarzaczu muzycznym, takim jak smartfon lub tablet.
- $\left(\mathbf{i}\right)$ Informacje o tym, jak aktywować Bluetooth w odtwarzaczu muzycznym, znajdują się w instrukcji obsługi urządzenia, które chcesz sparować z MULTYRADIO 4.0.
- $(i)$ Należy pamiętać, że do MULTYRADIO 4.0 może się jednocześnie podłączyć tylko 1 urządzenie.
- > W odtwarzaczu muzyki wybierz listę znalezionych urządzeń Bluetooth.
- > Znajdź na liście pozycję MULTYRADIO 4.0 i wybierz ją. Jeśli zostaniesz poproszony o wprowadzenie kodu PIN, wpisz 0000 (4xzero).
- > Po pomyślnym zakończeniu parowania, symbol Bluetooth na wyświetlaczu MULTYRADIO 4.0 przestanie migać.

# **10.3 Odtwarzanie muzyki**

- > Wybierz i odtwórz utwór muzyczny na swoim odtwarzaczu.
- > Dźwięk jest teraz odtwarzany przez MULTYRADIO 4.0.
- $(i)$ Przycisków odtwarzania na pilocie MULTYRADIO 4.0 można używać do sterowania odtwarzaniem na odtwarzaczu muzycznym (tylko kompatybilne urządzenia). Alternatywnie, można użyć elementów sterujących odtwarzaniem w urządzeniu odtwarzającym.
- $\left(\mathbf{i}\right)$ Upewnij się, że głośność w odtwarzaczu muzyki nie jest zbyt niska.
- $\left(\overline{\mathbf{i}}\right)$ Należy pamiętać, że maksymalny zasięg Bluetooth wynoszący 10 metrów nie może być przekroczony, aby zapewnić doskonałą jakość odtwarzania.

#### **11 Wejście audio**

Można odtwarzać dźwięk z urządzenia zewnętrznego za pomocą MULTYRADIO 4.0.

- > Podłączyć urządzenie zewnętrzne do **wejścia audio** (3) w MULTYRADIO 4.0.
- > Naciskaj wielokrotnie przycisk **MODE**, aż na wyświetlaczu pojawi się napis [**Line in]**.

Alternatywnie:

# > Naciśnij przycisk **MENU** i wybierz **Menu główne** > **Linia in**.

- $\left(\mathbf{i}\right)$ Aby optymalnie wyregulować głośność, należy użyć regulatora głośności zarówno w radiu, jak i w podłączonym urządzeniu.
- $\left(\mathbf{i}\right)$ Należy pamiętać, że jeśli ustawienie głośności podłączonego urządzenia jest bardzo niskie i odpowiednio wyższe, zakłócające dźwięki/szumy zostaną wzmocnione i będą lepiej słyszalne. Zalecane jest ustawienie głośności MULTYRADIO 4.0 np. w stacji DAB+ lub FM, przełączenie na wejście audio, a następnie regulacja głośności podłączonego urządzenia tak, aby całkowita głośność wejścia audio była w przybliżeniu równa głośności stacji radiowej DAB+/FM. W ten sposób można również uniknąć dużych różnic głośności przy przełączaniu między funkcjami MULTYRADIO 4.0

#### **12 Odtwarzacz CD/MP3**

#### **12.1 Ogólne informacje dotyczące CD/MP3 CD**

MULTYRADIO 4.0 jest odpowiedni dla płyt CD z muzyką, które są nagrane z danymi audio (CD-DA lub MP3 dla CD-R i CD-RW). Formaty MP3 muszą być tworzone zgodnie z ISO 9660 Level 1 lub Level 2. Płyty wielosesyjne nie mogą być odczytywane. W trybie MP3 decydujące znaczenie mają określenia "folder" = album i "utwór". "Album" odpowiada folderowi na PC, "Tytuł" pliku na PC lub tytuł na CD-DA. Urządzenie sortuje albumy lub utwory albumu według nazw w kolejności alfabetycznej. Jeśli wolisz inną kolejność, zmień nazwę tytułu/albumu i umieść numer przed nazwą.

Podczas nagrywania płyt CD-R i CD-RW z danymi audio mogą pojawić się różne problemy, czasami wpływające na płynne odtwarzanie. Jest to spowodowane nieprawidłowymi ustawieniami oprogramowania i sprzętu lub używaniem pustego dysku. W przypadku wystąpienia takich błędów należy skontaktować się z działem obsługi klienta producenta nagrywarki/ oprogramowania do nagrywania płyt CD lub poszukać odpowiednich informacji, np. w Internecie

- $\left(\mathbf{i}\right)$ W przypadku tworzenia płyt CD audio należy przestrzegać wymogów prawnych i nie naruszać praw autorskich osób trzecich.
- $\left(\mathbf{i}\right)$ Urządzenie może odtwarzać płyty CD z danymi MP3 i zwykłe płyty audio CD (CD-DA). Nie należy używać innych rozszerzeń, takich jak \*.doc, \*.txt, \*.pdf itp. podczas konwersji plików audio do formatu MP3. Pliki muzyczne z rozszerzeniem \*.AAC, \*.DLF, \*.M3U i \*.PLS lub \*.WMA nie mogą być odtwarzane.
- $\left(\mathbf{i}\right)$ Ze względu na dużą różnorodność oprogramowania enkodera nie można zagwarantować, że każdy plik MP3 będzie mógł być odtwarzany bez zakłóceń.
- $\left(\mathbf{i}\right)$ Jeśli tytuł/plik jest wadliwy, odtwarzanie będzie kontynuowane przy następnym tytule/pliku.
- $\left(\mathbf{i}\right)$ Korzystne jest nagranie płyty CD na niskich obrotach i utworzenie płyty CD jako pojedynczej sesji i sfinalizowanie.

#### **12.1.1 Których płyt można używać**

Odtwarzacz CD jest kompatybilny z nośnikami CD, CD-R/RW i MP3 CD. Za pomocą tego urządzenia można odtwarzać wszystkie wymienione tu płyty (rozmiar płyty 12 cm CD, czas odtwarzania 74 min.).

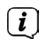

Podczas transportu urządzenia należy wyjąć płytę z napędu. Zapobiega to uszkodzeniu odtwarzacza CD i płyty.

 $\left(\mathbf{i}\right)$ Jakość odtwarzania płyt MP3 CD zależy od ustawienia prędkości transmisji i zastosowanego oprogramowania do nagrywania.

#### **12.2 Odtwarzanie CD**

> Naciskaj wielokrotnie przycisk **MODE**, aż na wyświetlaczu pojawi się napis [**CD**].

#### Alternatywnie:

- > Naciśnij przycisk MENU, a następnie wybierz Menu główne > CD.
- > Aby włożyć płytę CD, wsuń ją ostrożnie w szczelinę płyty CD (18) z etykietą skierowaną do góry, aż zostanie automatycznie wciągnięta przez urządzenie.
	- Włóż ostrożnie płytę CD, stroną z nadrukiem skierowaną do góry. Upewnij się, że płyta CD nie jest pochylona.

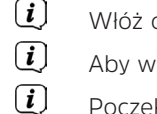

Aby włożyć/wyjmować płytę CD, należy dotknąć jej krawędzi..

- Poczekaj, aż zawartość płyty CD zostanie całkowicie odczytana, aby upewnić się, że wszystkie wymagane informacje zostały z niej odczytane. Proces ten może zająć trochę czasu, zwłaszcza w przypadku płyt CD z plikami MP3.
- > Naciśnij przycisk Play/Pause na pilocie zdalnego sterowania (4), aby rozpocząć/pauzować odtwarzanie (na wyświetlaczu miga czas odtwarzania).
- > Naciśnij przycisk STOP na pilocie zdalnego sterowania (5), aby zatrzymać odtwarzanie. Na wyświetlaczu pokazywana jest łączna liczba ścieżek.
- $\left(\mathbf{i}\right)$ Przed wyjęciem płyty CD zawsze odtwarzać od góry.
- $\left(\mathbf{i}\right)$ Jeśli nie ma możliwości odtwarzania, MULTYRADIO 4.0 przełączy się w tryb czuwania po ok. 15 minutach.

#### **12.2.1 Ustawianie tytułu**

- > Foldery/albumy można wybierać za pomocą **przycisków strzałek▲** lub ▼ na pilocie zdalnego sterowania.
- > Użyj przycisków **Tytuł w przód/tył** (**3**, **6**) na pilocie zdalnego sterowania, aby przejść do następnego lub poprzedniego utworu.

Na wyświetlaczu pojawia się aktualnie ustawiony numer tytułu (F = folder/album, T = tytuł).

#### **12.2.2 Przewijanie**

Możesz wykonać szybkie wyszukiwanie w przód lub w tył w bieżącym tytule, aby znaleźć konkretną pozycję. Podczas wyszukiwania nie ma możliwości odtwarzania.

> Naciśnięcie i przytrzymanie przycisków **Poprzedni tytuł/Wyszukiwanie wstecz** lub **Następny tytuł/Wyszukiwanie w przód** (3, 6) na pilocie zdalnego sterowania umożliwia szybkie przewijanie do przodu lub do tyłu w obrębie tytułu na czas trwania naciśnięcia i przytrzymania.

#### **12.2.3 Funkcja powtarzania**

Można wybrać odtwarzanie utworu, całego folderu/albumu (tylko płyty MP3 CD) lub wszystkich utworów na płycie CD. chęć powtórzenia.

- > W tym celu należy wielokrotnie nacisnąć przycisk Title Repeat na pilocie zdalnego sterowania **Shuffle** (**7**). Der angewählte Wybrany tryb jest wyświetlany na wyświetlaczu (Powtórzyć tytuł **J**, Powtórzyć folder/album **J**. Powtórzyć **wszystkie tytuły CD**).
- > Aby wyłączyć tę funkcję, należy naciskać przycisk Shuffle, aż wskaźnik powtarzania przestanie być wyświetlany.

#### **12.2.4 Losowe odtwarzenie**

Dzięki generatorowi losowemu możesz odtwarzać utwory na płycie CD w dowolnej kolejności.

- > Podczas odtwarzania naciśnij kilkakrotnie przycisk **Shuffle** na pilocie zdalnego sterowania (**7**) , aż na wyświetlaczu pojawi się symbol odtwarzania losowego.
- > Aby ponownie wyłączyć tę funkcję, należy ponownie nacisnąć przycisk **Shuffle**.

# **12.3 Wskazówki dotyczące CD**

Płytę CD należy zawsze przechowywać w pudełku i dotykać tylko jej krawędzi. Nie należy dotykać powierzchni w kolorze tęczy i utrzymywać ją w czystości przez cały czas. Nie należy przyklejąć papieru ani taśmy do strony z etykietą na płycie. Trzymaj płytę CD z dala od bezpośredniego światła słonecznego i źródeł ciepła, takich jak grzejniki. Podobnie, płyta CD nie powinna być umieszczona w samochodzie zaparkowanym bezpośrednio na słońcu, ponieważ temperatura wewnątrz samochodu może wzrosnąć bardzo wysoko. Odciski palców i kurz po właściwej stronie należy czyścić czystą, suchą ściereczką. Do czyszczenia płyt CD nie należy używać środków do konserwacji płyt, takich jak spray do płyt, płyny czyszczące, spray antystatyczny lub rozpuszczalniki, takie jak benzyna, rozcieńczalnik lub inne dostępne w handlu środki chemiczne. Uporczywe plamy można usunąć za pomocą wilgotnej skóry zamszowej. Wytrzeć od środka do krawędzi płyty. Cyrkularne ruchy podczas czyszczenia powodują powstawanie zarysowań. Mogą one prowadzić do błędów podczas odtwarzania.

#### **13 Dalsze funkcje**

#### **13.1 Sleeptimer**

Licznik czasu snu pozwala na automatyczne przełączenie MULTYRADIO 4.0 w tryb uśpienia po upływie ustawionego czasu.

- > Naciśnij przycisk **MENU**, a następnie wybierz **Menu główne** > **Sleep**.
- > Naciśnij przycisk ▲ lub ▼, aby ustawić czas uśpienia w krokach **wyłącz, 15, 30, 45, 60, 120 minut**, po którym urządzenie przejdzie w stan czuwania w każdym z trybów.

Alternatywnie:

- > Naciśnij kilkakrotnie przycisk **SLEEP (20)** na pilocie zdalnego sterowania.
- $\left(\overline{\mathbf{i}}\right)$ Na pasku stanu wyświetlacza pojawia się symbol księżyca z dostępnym czasem do momentu przełączenia MULTYRADIO 4.0 w tryb czuwania.

#### **13.2 Budzik**

> Ustawienia alarmu można wywołać przez **MENU > Menu główne > Wecker** (Budzik).

Alternatywnie:

> Naciśnij przycisk **WECKER 1/2 (17, 18)** na pilocie zdalnego sterowania, aby przejść bezpośrednio do ustawień alarmu.

#### **13.2.1 Ustawienia budzika**

Nie można używać funkcji alarmu, dopóki nie zostanie ustawiona właściwa godzina. W zależności od konfiguracji, odbywa się to automatycznie lub musi być ustawione ręcznie. Czas może być ustawiony ręcznie lub aktualizowany automatycznie przez DAB FM lub Internet. Więcej informacji można znaleźć w sekcji 14.3.

- > Wybierz jedną z pamięci czasu alarmu **Alarm 1** lub **Alarm 2** i ustaw żądane wartości punkt po punkcie za pomocą przycisków strzałek  $\blacktriangle / \blacktriangledown$  i OK na pilocie.
	- **Powtórzenie** Wybierz pomiędzy powtórzeniami Wył. (alarm jest wyłączony), Codziennie, Raz, W weekend (SO-ND), Dni Robocze (PO-PI). **Zegar** Ustaw czas, w którym chcesz być budzony. Po wybraniu opcji Powtórz, data jest również wymagana.
	- **Tryb** Wybierz źródło, z którym chcesz się obudzić. Do wyboru są: **Brzęczyk, Radio internetowe, DAB, FM, CD**.
	- **Program Wybierz, czy chcesz odtwarzać Ostatnie słyszenie, czy program z ulubionych z poprzednio wybranego** źródła.
	- **Głośność** Wybierz głośność, przy której chcesz być budzony.
	- **Zapisz** Zapisuje ustawienia alarmów.

Ustawienia budzika są stosowane dopiero po wybraniu opcji [**Speicher**] (Zapisz).

Budzik jest aktywny, jeśli ustawiłeś powtórzenie alarmu na Daily, Once, Weekend lub Workdays. Na pasku stanu pojawia się ikona alarmu z odpowiadającym jej numerem aktywnego alarmu  $\Omega$ . Po ustawieniu na Off budzik nie jest aktywny w ustawionym czasie.

#### **13.2.2 Wyłączanie budzika po alarmie**

- > Naciśnij przycisk **Włącz/Standby** (1) lub **Alarm** (17, 18) na pilocie, aby wyłączyć alarm.
	- Na wyświetlaczu pojawi się komunikat [**Alarm aus**] (Alarm wyłączony), a ikona alarmu będzie nadal wyświetlana po ustawieniu opcji Powtórny alarm na Dni dzienne, Weekend lub Dni robocze.

 $\left(\mathbf{i}\right)$ 

 $\left(\overline{\mathbf{i}}\right)$  $\left(\mathbf{i}\right)$ 

#### **13.2.3 Wyłączenie/deaktywacja budzika**

- > Jak opisano w 13.2.1, wybierz pamięć alarmu **Alarm 1** lub **Alarm 2**, który chcesz wyłączyć/wyłączyć.
- > Otwórz [**Powtórz**] i ustaw go na [**Wył.**], aby wyłączyć alarm.
- $\left(\boldsymbol{\boldsymbol{i}}\right)$ Ustawienia budzika są stosowane dopiero po wybraniu opcji [**Speichern**] (Zapisz).
- $(i)$ Ustawienia budzika są zachowane, dzięki czemu można go łatwo włączyć/wyłączyć w późniejszym czasie.

#### **13.2.4 Włączenie/aktywacja budzika**

- > Wybierz pamięć alarmu **Alarm 1** lub **Alarm 2**, który chcesz włączyć/wyłączyć
- > Otwórz [**Powtórz**] i ustaw na Codziennie, Raz, Weekend lub dni robocze, aby aktywować alarm przy użyciu istniejących ustawień (patrz sekcja 13.2.1).
- $\left(\begin{matrix}\mathbf{j}\end{matrix}\right)$ W razie potrzeby można dostosować inne ustawienia zgodnie z opisem w sekcji 13.2.1.
- $\left(\overline{\mathbf{i}}\right)$ Ustawienia budzika są stosowane dopiero po wybraniu opcji [**Zapisz**].

# **13.2.5 Funkcja drzemki**

Naciśnij przycisk drzemki na pilocie zdalnego sterowania (19), aby aktywować funkcję drzemki. Alternatywnie, należy nacisnąć pokrętło **SCROLL&SELECT**.<br> **i** Die Schlummer-Zeit

Die Schlummer-Zeit kann durch mehrmaliges Drücken der entsprechenden Taste verlängert werden.

#### **14 Ustawienia systemowe**

Ustawienia systemowe odnoszą się w równym stopniu do wszystkich źródeł.

> Aby uzyskać dostęp do ustawień systemowych, naciśnij przycisk **MENU** i wybierz > **System Settings**.

#### **14.1 Korektor**

Aby wyregulować dźwięk MULTYRADIO 4.0, możesz użyć korektora z ustawieniem **Normal**, **Classic**, **Rock**, **Pop**, **News, Soundtrack**, **Jazz** i **MeinEQ** (własne nastawy).

- > Przez **MENU** > **Menu główne** > **Ustawienia systemowe** > **Korektor** można uzyskać dostęp do ustawień korektora.
- > Wybierz żądane ustawienie korektora i naciśnij przycisk **OK**.

# **14.1.1 MeinEQ**

Wybierz pozycję ustawienia korektora MeinEQ, aby dostosować basy i tony wysokie..

- > Zmień wartość, naciskając klawisze strzałek ▲ /▼, Nastepnie naciśnij przycisk QK, aby zapisać.
- > Wybierz ustawienie korektora **MeinEQ**, aby usłyszeć dźwięk z tymi ustawieniami.

#### **14.2 Ustawienia internetowe**

> Możesz uzyskać dostęp i skonfigurować ustawienia sieci poprzez **MENU** > **Menu główne** > Ustawienia systemowe > Ustawienia internetowe.

# **14.2.1 Połączenie przez sieć WLAN**

Aby skonfigurować połączenie sieciowe przez WLAN, można skorzystać z kreatora sieci lub skonfigurować je ręcznie.

#### **14.2.1.1 Konfiguracja za pomocą kreatora sieci**

- > Wybierz **[Netzwerkassistent]** (Kreator sieci), aby go uruchomić.
- $(i)$ Kreator sieci wyszukuje teraz wszystkie sieci WLAN znajdujące się w zasięgu i wyświetla je.
- > Następnie wybierz swoją sieć WLAN.
- $\left(\mathbf{i}\right)$ Teraz możesz wybrać, czy chcesz korzystać z funkcji WPS, czy wprowadzić hasło do sieci WLAN ręcznie.
- > Jeśli chcesz korzystać z funkcji WPS, najpierw uruchom ją na routerze zgodnie z instrukcją obsługi routera, a następnie wybierz [**Taste drücken**] (wciśnij przycisk) w Kreatorze sieci.
- $(i)$ Proszę zwrócić uwagę na wyświetlacz. Proces połączenia jest zazwyczaj zakończony po kilku sekundach i można teraz korzystać z połączenia WLAN.
- > Jeśli chcesz wprowadzić hasło sieci bezprzewodowej ręcznie lub jeśli router nie obsługuje funkcji WPS, wybierz opcję [**Pomiń WPS**].
- > Następnie wprowadź hasło WLAN za pomocą wirtualnej klawiatury i potwierdź wybierając **OK**.
- $\left(\mathbf{i}\right)$ Wprowadzone hasło jest teraz sprawdzane. Proces ten jest zazwyczaj zakończony po kilku sekundach i można wtedy korzystać z połączenia WLAN.

#### **14.2.1.2 Konfiguracja za pomocą funkcji WPS**

W ten sposób uzyskuje się bezpośrednie połączenie z routerem. Nie jest konieczne wybieranie i/lub wprowadzanie nazwy sieci WLAN (SSID) i hasła.

> Uruchom funkcję WPS w routerze zgodnie z jego instrukcją obsługi.

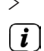

- > Następnie wybierz [**PBC Wlan Aufbau**] (PBC WLAN), aby rozpocząć proces połączenia.
	- Proszę zwrócić uwagę na wyświetlacz. Proces połączenia jest zazwyczaj zakończony po kilku sekundach i można teraz korzystać z połączenia WLAN.

#### **14.2.1.3 Ręczna konfiguracja**

- > Wybierz [Manual Settings], a następnie [Wireless], aby rozpocząć konfigurację ręczną.
- > Teraz wybierz, czy chcesz, aby router automatycznie pobierał adres IP, bramę itd. z routera (DHCP aktywny), czy wprowadził go ręcznie (DHCP nieaktywny).

Należy pamiętać, że automatyczne pobieranie adresu IP, bramki, maski podsieci działa tylko wtedy, gdy w routerze jest włączona funkcja DHCP.

- > Wprowadź kolejno adres IP, maskę podsieci, adres bramy, podstawowy DNS oraz, w razie potrzeby, drugi DNS za pomocą klawiszy strzałek na pilocie. Potwierdzić każdą ustawioną wartość naciskając **OK**.
- > Teraz wprowadź nazwę (SSID) sieci WLAN za pomocą wirtualnej klawiatury i potwierdź wybierając **OK**.
- > Wybierz, czy sieć WLAN jest otwarta, szyfrowana WEP czy WPA/WPA2 i potwierdź następujący punkt.
- > Na koniec, wprowadź hasło WLAN za pomocą wirtualnej klawiatury i potwierdź wybierając **OK**, aby rozpocząć proces połączenia.
- $(i)$ Zazwyczaj połączenie WLAN może być używane po kilku sekundach.

#### **14.2.2 Pokaż ustawienia**

> Wybierz opcję **[Einstellungen anzeigen]** (Pokaż ustawienia), aby wyświetlić bieżące ustawienia sieci.

#### **14.2.3 NetRemote PIN-Setup**

W pewnych okolicznościach konieczne może być zabezpieczenie połączenia z MULTYRADIO 4.0 za pomocą kodu PIN.

> Wprowadź 4-cyfrowy kod PIN w polu [**NetRemote PIN Setup**].

#### **14.2.4 Usuwanie profilu sieciowego**

Za pomocą tego punktu menu można zakończyć istniejące połączenie z siecią WLAN i usunąć wprowadzone ustawienia. Jeśli chcesz ponownie podłączyć urządzenie do tej sieci, musisz ponownie dokonać wszystkich ustawień.

#### **14.2.5 WLAN-połączenie podczas standby**

> W obszarze [**WLAN in Standby erlauben?**] (Zezwól na WLAN podczas standby) wybierz, czy połączenie WLAN ma być utrzymywane (**Ja, Tak**) czy nie (**Nein, Nie**) nawet w trybie czuwania.

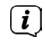

Należy pamiętać, że dla nieograniczonej i płynnej obsługi i sterowania za pomocą **MyTechniSat CONNECT-App**, funkcja ta musi pozostać włączona.

 $\left(\overline{\mathbf{i}}\right)$ Aplikację **MyTechniSat CONNECT-App** można pobrać ze sklepu z aplikacjami dla telefonów/tabletów.

#### **14.3 Ustawienia czasu**

> Z MENU > Menu główne > Ustawienia systemowe > Czas i data, można wywołać i skonfigurować ustawienia czasu i daty.

# **14.3.1 Czas/Data ustawienia**

- > Proszę wybrać **[Zeit-/Datumseinstellung]** (Czas/data ustwienia), w celu ustawienia daty i czasu.
- > Zmień wartość za pomoca klawiszy strzałek ▲ lub ▼ i potwierdź naciśnięciem klawisza **OK**.
- $(i)$ Po każdym naciśnięciu przycisku **OK** znacznik przeskakuje do następnej wartości.

#### **14.3.2 Ustawienia aktualizacji daty i czasu**

> W obszarze**[Zeit Aktualisierung]** (Aktualizacja czasu) należy wybrać, czy aktualizacja czasu i daty ma być przeprowadzana automatycznie przez DAB **[Aktualisieren von DAB]** (Aktualizacja z DAB), FM **[Aktualisieren von FM]** (Aktulizacja z FM) lub internetu **[Aktualisieren von NET]** (Aktulizacja z NET) czy brak aktualizacji **[Keine Aktualisierung]** (Brak aktualizacji).

- $\left(\mathbf{i}\right)$ Jeśli wybrano aktualizację NET, dostępne są również pozycje menu **[Zeitzone einstellen]** (Ustaw strefę czasową) i **[Sommerzeit]** (Czas letni).
- $\left\lceil i \right\rceil$ Jeśli wybrano opcję **[Keine Aktualisierung]** (Brak aktualiacji), datę i godzinę należy ustawić ręcznie, jak opisano w sekcji 14.3.1.

# **14.3.3 Ustawienie formatu**

> W obszarze [**Format einstellen**] [Ustawianie formatu] można wybrać, czy czas ma być wyświetlany w formacie 12 czy 24-godzinnym.

#### **14.3.4 Ustawienie strefy czasowej (tylko dla aktualizacji z NET)**

> Z menu **[Zeitzone]** (Strefa czasowa) wybierz strefę czasową, która odpowiada twojej lokalizacji.

#### **14.3.5 Czas letni (tylko dla aktualizacji NET)**

> W obszarze [**Sommerzeit**] (Czas letni) można określić, czy aktualny czas jest czasem letnim (Ein) (włącz) czy zimowym (Aus) (wyłącz).

# **14.4 Język**

> Można wybrać preferowany język menu przez **MENU > Menu główne > (Systemeinstellungen) Ustawienia systemowe > Język (Sprache)**.

# **14.5 Ustawienia fabryczne**

- > Wywołaj MENU > Menu główne > Ustawienia systemowe > Ustawienia fabryczne, aby zresetować MULTYRADIO 4.0 do ustawień fabrycznych.
- $\left(\mathbf{i}\right)$ Należy pamiętać, że w tym przypadku wszystkie dokonane ustawienia (np. dotyczące połączenia z siecią lub zapisanych stacji) zostaną utracone i muszą zostać przeprowadzone ponownie, aby można było korzystać z radia jak zwykle.
- > Jeśli naprawdę chcesz zresetować radio, wybierz opcję [**TAK**] w pojawiającym się okienku potwierdzenia lub anuluj procedurę za pomocą przycisku [**NIE**]
- $\left(\boldsymbol{i}\right)$ Po zakończeniu ustawień fabrycznych, radio przejdzie w stan czuwania. Przy następnym włączeniu ponownie uruchomi

kreator konfiguracji (punkt 4).

#### **14.6 Aktulizacja oprogramowania**

Od czasu do czasu mogą być dostarczane aktualizacje oprogramowania, które mogą zawierać ulepszenia lub poprawki błędów Dlatego MULTYRADIO 4.0 jest zawsze aktualny.

- > Wywołaj **MENU > Menu główne > Ustawienia systemowe > Aktualizacja oprogramowania**.
- > Jeśli chcesz, aby MULTYRADIO 4.0 okresowo sprawdzało nowe wersje oprogramowania, wybierz [**Auto-Update**] > [Tak] lub [Nie], jeśli nie chcesz, aby MULTYRADIO 4.0 robiło to automatycznie.
- > Wybierz [**Sprawdź teraz**] (Jetzt prüfen), jeśli chcesz bezpośrednio sprawdzić, czy dostępna jest nowsza wersja oprogramowania.
- $(i)$ Jeśli zostanie znaleziona aktualizacja oprogramowania, postępuj zgodnie z instrukcjami na wyświetlaczu.
- $\left(\begin{matrix}\mathbf{i}\end{matrix}\right)$ Aby znaleźć i pobrać aktualizacje oprogramowania, radio musi być podłączone do Internetu..
- Λ Nie należy wyłączać MULTYRADIO 4.0 podczas procesu aktualizacji!

#### **14.7 Kreator konfiguracji**

Kreator konfiguracji uruchamia się automatycznie po pierwszym włączeniu MULTYRADIO 4.0, po przywołaniu ustawień fabrycznych lub ręcznie w **MENU > Menu główne > Ustawienia systemowe > Kreator konfiguracji**. Sposób konfiguracji kreatora konfiguracji został wyjaśniony w punkcie 4.

#### **14.8 Info**

> Przejdź do **MENU > Menu główne > Ustawienia systemowe > Informacje**, aby wyświetlić wersję SW aktualnie w urządzeniu oraz, na przykład, wersję Spotify.

#### **14.9 Podświetlenie wyświetlacza**

- > Przez **MENU > Menu główne > Ustawienia systemowe > Podświetlenie** można uzyskać dostęp do ustawień podświetlenia wyświetlacza.
- > Wybierz [**Tryb pracy**] lub [**Tryb czuwania**], aby dokonać ustawienia trybu pracy lub czuwania

> Jasność można teraz ustawić w trzech krokach od High, Medium do Low, a w trybie gotowości pod [**Displaybeleuchtung**] (Podświetlenie) w High, Medium, Low i Off.

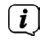

W trybie czuwania można również ustawić w pozycji [**Auto Dim**] czas, po którym podświetlenie wyświetlacza zmieni się na ustawioną jasność po wyłączeniu.

#### **15 Sterowanie przy pomocy Amazon Alexa**

Możesz łatwo sterować MULTYRADIO 4.0 z urządzenia Amazon Echo za pomocą kreatora dźwięku Alexa. Niektóre podstawowe wymagania są niezbędne.

1. MULTYRADIO 4.0 musi być podłączony do Internetu

2. potrzebne jest urządzenie obsługujące Amazon Alexa, np. Amazon Echo, które posiada zarejestrowane konto Amazon i jest również podłączone do Internetu.

3. urządzenia MULTYRADIO 4.0 i Amazon Echo muszą być w tej samej sieci.

4. Do konfiguracji potrzebna jest aplikacja UNDOK ze sklepu z aplikacjami producenta smartfona.

5. potrzebujesz konta Frontier Nuvola i umiejętności Nuvola dla Alexa

# **15.1 Ustawienie konta Nuvola**

- > Pobierz i zainstaluj aplikację **UNDOK** z odpowiedniego sklepu z aplikacjami producenta smartfona.
- > Po otwarciu aplikacji **UNDOK** pojawi się przegląd systemu audio ze wszystkimi urządzeniami w sieci..

 $\bm{(i)}$ **Aby sterowanie głosowe Alexa wyraźnie identyfikowało i kontrolowało MULTYRADIO 4.0, należy wcześniej przypisać radiu unikalną nazwę (np: kuchnia, pokój dzienny itp.** Należy pamiętać, że litery takie jak Y, ß, Ä, Ü, Ö lub cyfry mogą prowadzić do błędnych interpretacji). Aby to zrobić, wybierz MULTYRADIO 4.0 w przeglądzie urządzeń audio, dotykając go. Następnie naciśnij na symbol przekładni w prawym górnym rogu, a następnie na zmianę nazwy.

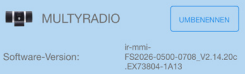

- 1. W przeglądzie systemu audio należy dotknąć **symbolu przekładni.**
- 2. Kliknij na **My Frontier Nuvola-Konto**.
- 3. Aby utworzyć nowe konto, dotknij Zaloguj się.

4. Wpisz swoje imię i nazwisko, adres e-mail i hasło dla nowego konta. Dane te będą później potrzebne dla Nuvola-Skill.

5. Naciśnij przycisk Zaloguj się, aby utworzyć konto.

 $\left(\mathbf{i}\right)$ Po utworzeniu konta, otrzymasz wiadomość e-mail z linkiem potwierdzającym. Naciśnij na link w wiadomości e-mail, aby aktywować konto.

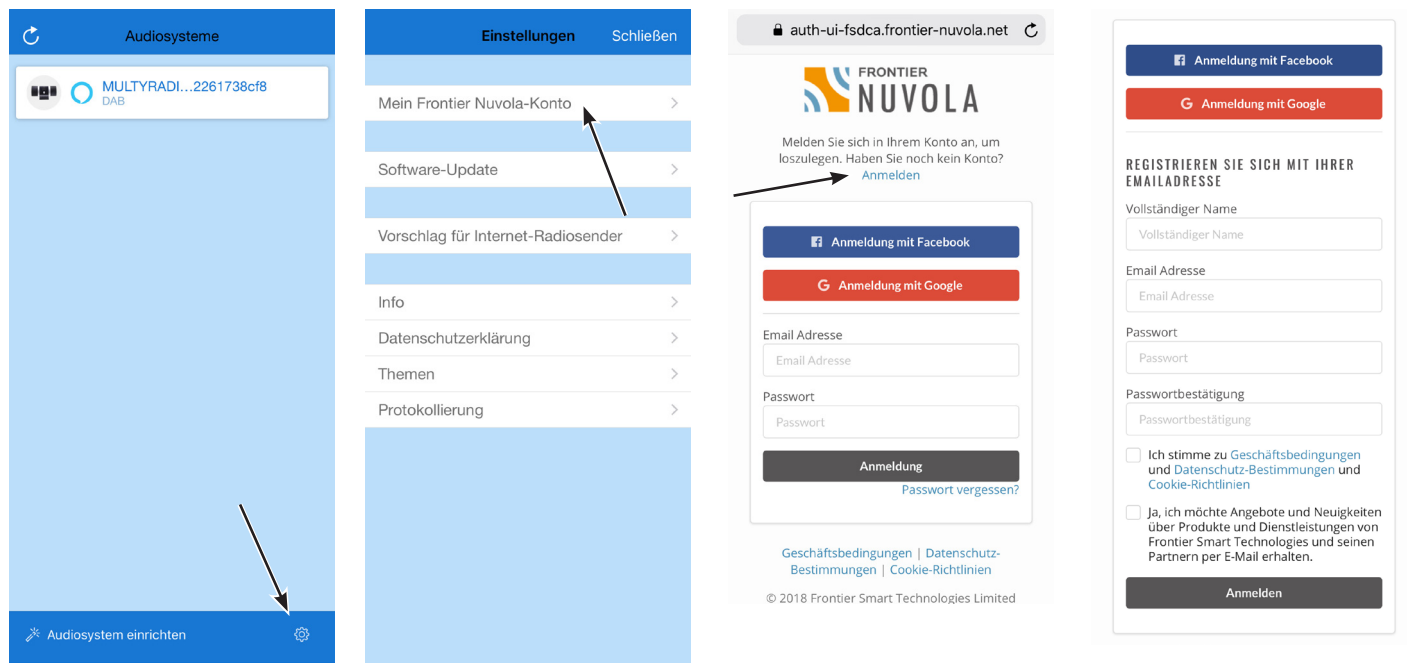

- > Po pomyślnym utworzeniu konta, można teraz połączyć MULTYRADIO 4.0 z kontem Nuvola.
- > Stuknij w **Dodaj urządzenie (Gerat hinzufugen)**.

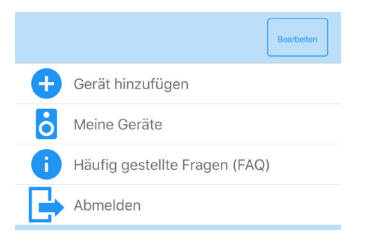

- > Następnie naciśnij na MULTYRADIO 4.0, aby przypisać go do swojego konta Nuvola.
- $\left(\mathbf{i}\right)$ MULTYRADIO 4.0 jest teraz wyświetlany w sekcji Moje urządzenia.

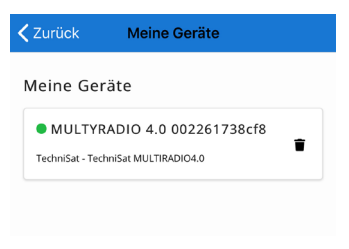

#### **15.2 Aktywuj i połącz z Nuvola**

Po połączeniu MULTYRADIO 4.0 z kontem Nuvola, Nuvola Alexa-Skill musi zostać zainstalowany i połączony z kontem Nuvola.

- > Otwórz aplikację Alexa na swoim smartfonie.
- > Otwórz pasek boczny i dotknij przycisku Skills and Games.
- > Otwórz wyszukiwanie i szukaj "Nuvola".
- > Stuknij umiejętność Nuvola, a następnie stuknij pole AKTYWNY DO UŻYCIA.
- > Zostaniesz teraz przekierowany na link do konta Nuvola. Wprowadź dane dostępu do swojego konta NUVOLA, a następnie naciśnij LOGIN.
- > Po połączeniu umiejętności, Alexa powinna automatycznie znaleźć nowe urządzenie inteligentnego domu i aplikacja powinna wyświetlić odpowiedni komunikat. Jeśli tak nie jest, dotknij przycisku Dodaj urządzenie na pasku bocznym aplikacji Alexa. Następnie naciśnij na Inne, a następnie na WYSZUKIWANIE URZĄDZEŃ.
- $\bm{\mathrm{(i)}}$ Jeśli obsługujesz kilka urządzeń inteligentnego domu za pomocą aplikacji Alexa, możesz przypisać MULTYRADIO 4.0 do jednego pomieszczenia.

# **15.3 Polecenia sterujące Alexa**

Poniżej znajduje się lista możliwych poleceń głosowych Alexa (dostępne w języku niemieckim).

Alexa, spiele <Radiosendername> in der Küche (jeśli MULTYRADIO 4.0 jest przypisane do pokoju "Kuchnia", tylko poprzez TuneIn).

Alexa, Spiele <Interpret> auf <Gerätename> (nur mit Amazon Prime-Konto).

Alexa, stelle Lautstärke in der Küche leiser.

Alexa, stelle Lautstärke in der Küche lauter.

Alexa, stelle Lautstärke in der Küche auf 5 (Uwaga: Głośność w urządzeniu można regulować w 32 stopniach, za pomocą Alexa tylko w 10 stopniach)

Alexa, schalte <Gerätename> ein/aus, an/ab.

Alexa, nächstes/vorheriges Lied/Titel auf <Gerätename> (w trybie CD).

Alexa, stop/pause auf <Gerätename> (w trybie CD).

- $\left(\mathbf{i}\right)$
- <Gerätename (nazwa urządzenia)>jest nazwą urządzenia, które przypisałeś do MULTYRADIO 4.0 w aplikacji UNDOK (np. kuchnia, salon). Alexa musiał znaleźć MULTYRADIO 4.0 pod tą nazwą urządzenia, aby móc go kontrolować.

#### **16 Czyszczenie**

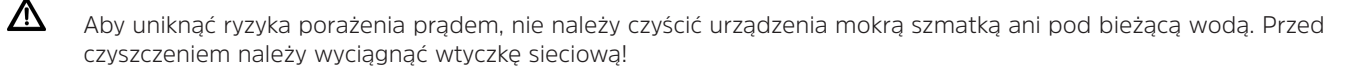

八 Nie należy używać gąbek do szorowania, proszków do szorowania ani rozpuszczalników takich jak alkohol, benzyna, spirytus metylowany, rozcieńczalniki itp.

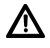

Nie należy używać żadnej z poniższych substancji: słona woda, środki owadobójcze, rozpuszczalniki chlorowane lub kwaśne (chlorek amonu).

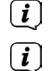

Obudowę należy czyścić miękką ściereczką zwilżoną wodą.

- Wyświetlacz należy czyścić wyłącznie miękką bawełnianą ściereczką. W razie potrzeby należy użyć ściereczki bawełnianej z niewielkimi ilościami roztworu mydła na bazie wody, rozcieńczonego, bezalkalicznego.
- $\left(\mathbf{i}\right)$ Delikatnie pocierać powierzchnię bawełnianą ściereczką, aż do całkowitego wyschnięcia.

# **17 Rozwiązywanie problemów**

Jeśli urządzenie nie działa zgodnie z przeznaczeniem, należy je sprawdzić, korzystając z poniższych tabel.

# **17.1 Problemy ogólne**

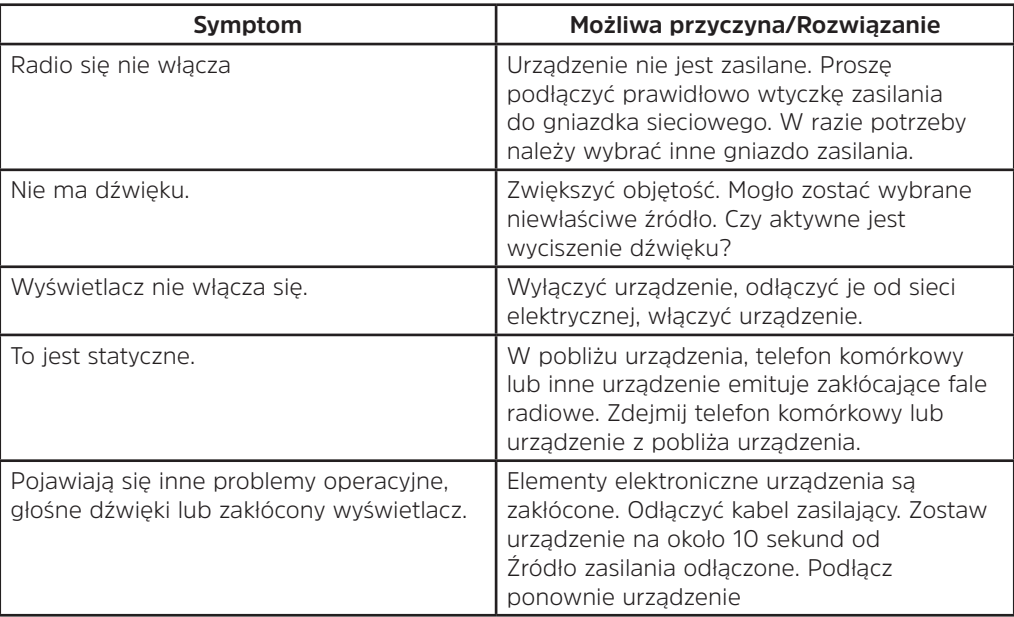

# **17.2 Problem z USB**

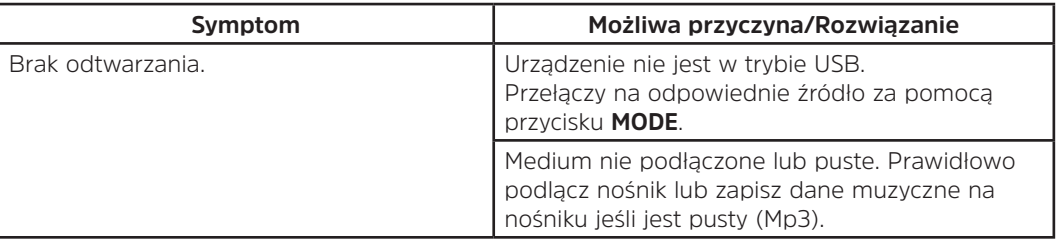

# **17.3 Problemy z pilotem**

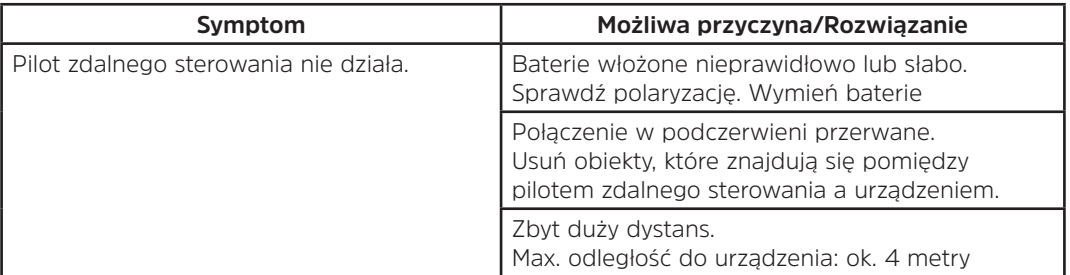

# **17.4 Problemy z radiem**

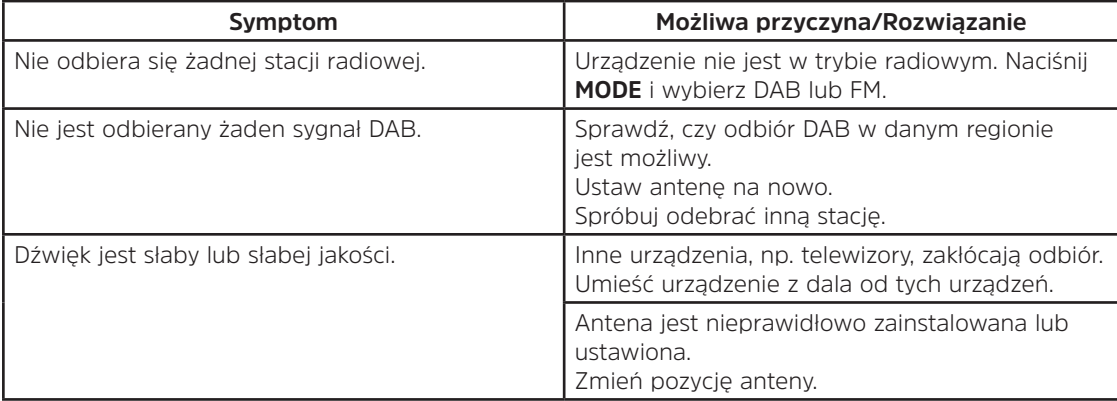

# **17.5 Problem z odtwarzaczem CD**

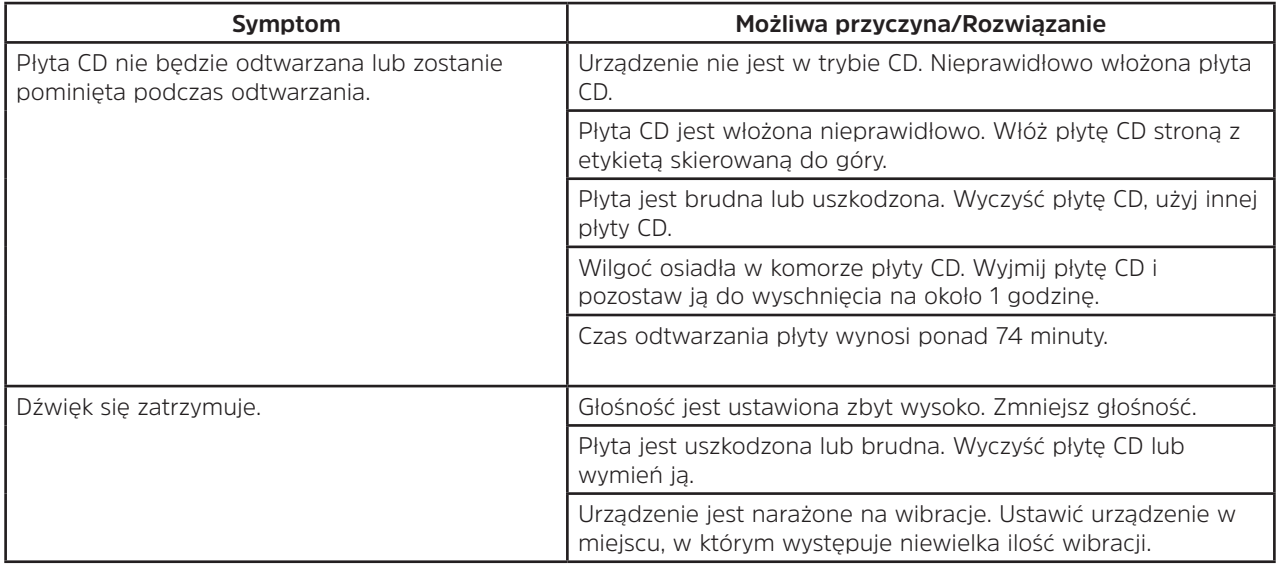

# **17.6 Problemy z zewnętrznym wejściem Audio**

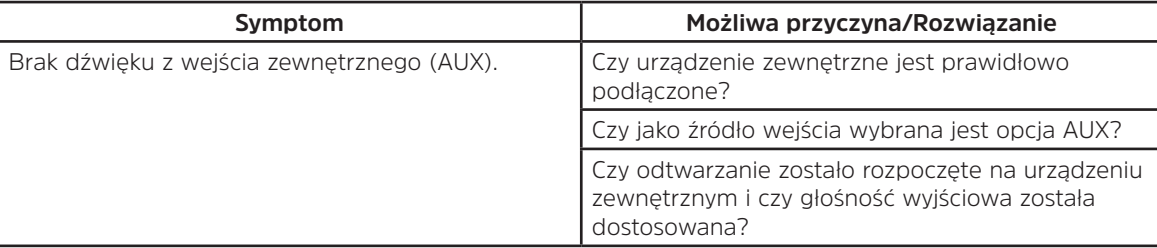

Jeśli po przeprowadzeniu opisanych kontroli nadal nie można usunąć usterki, należy skontaktować się z infolinią techniczną (szczegóły na stronie 11).

# **18 Dane techniczne**

 $\left(\mathbf{i}\right)$ 

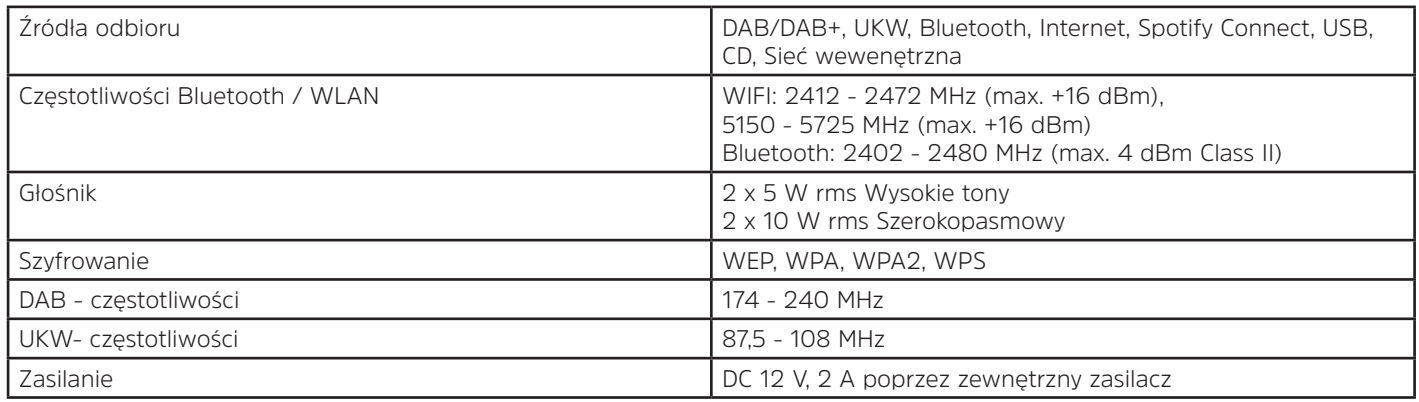

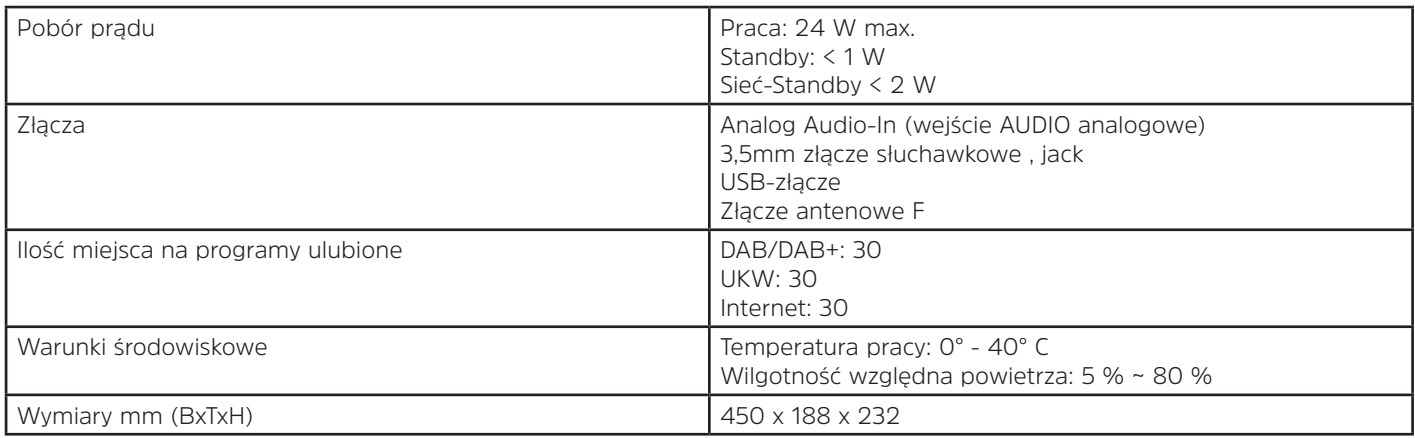

# **Dane techniczne dostarczonego zasilacza\***

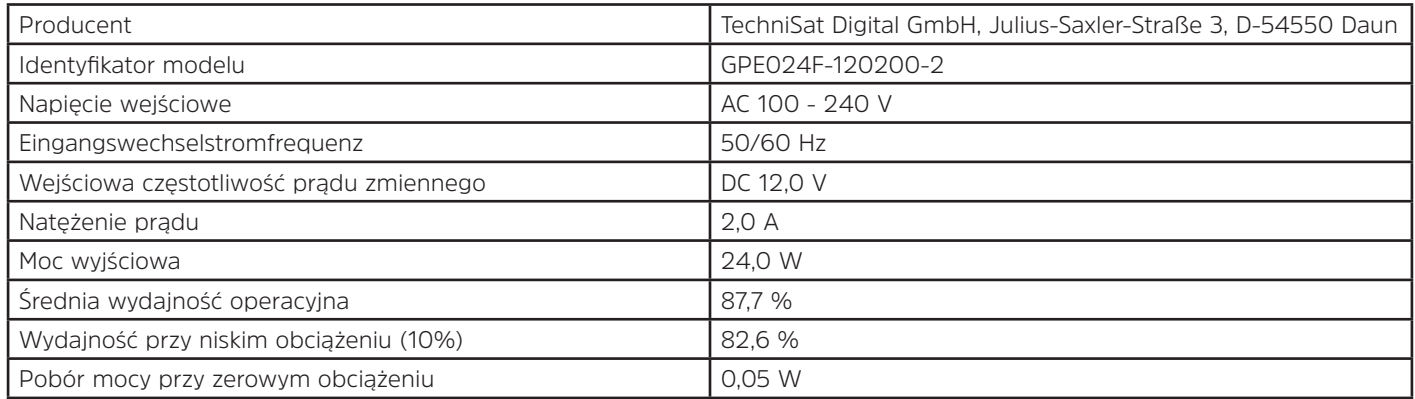

\*Wartości sprawności zostały określone przy napięciu wejściowym AC 230 V, 50 Hz.

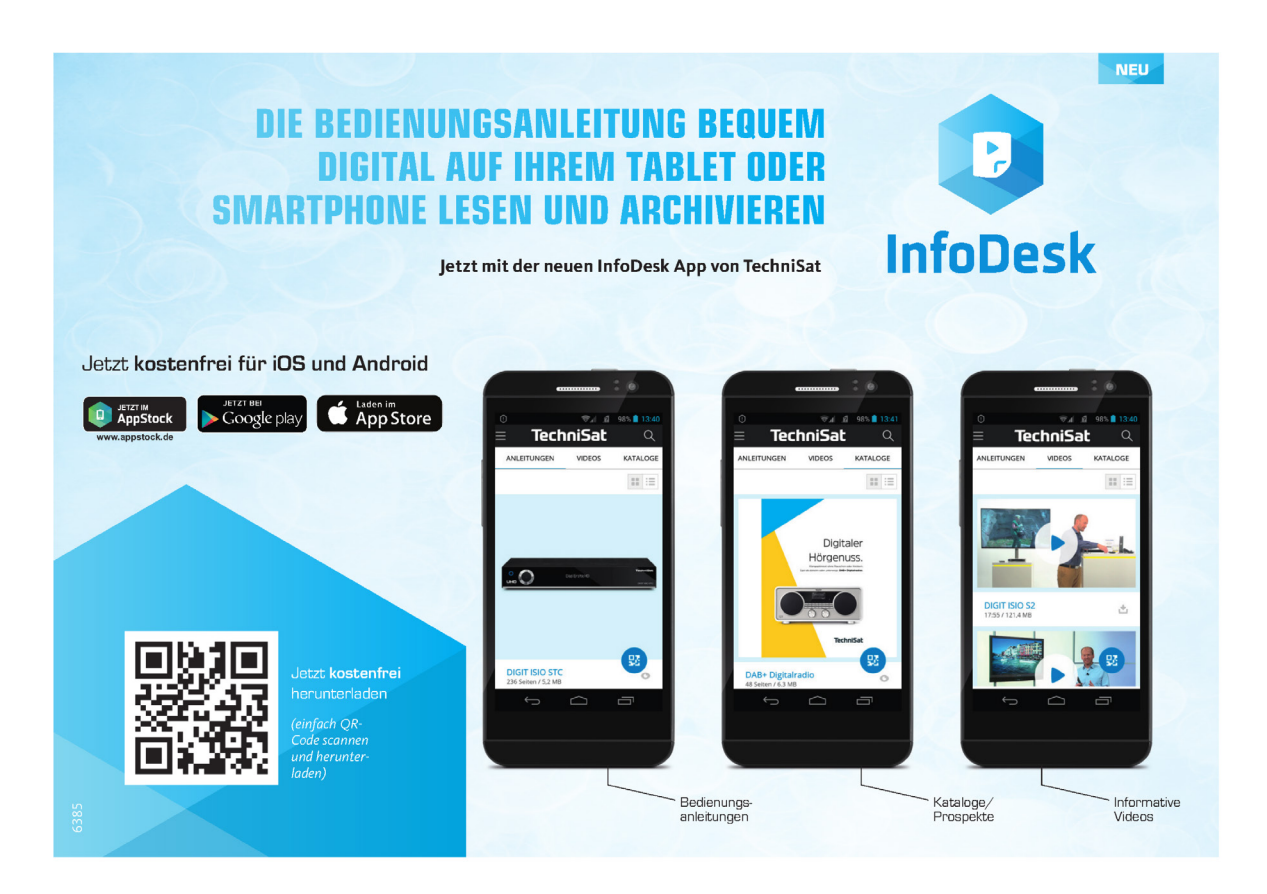

#### 14012020ORV6